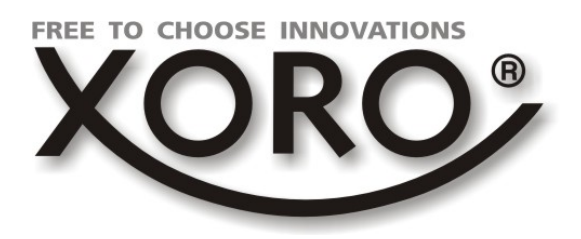

# HD Satellitenreceiver

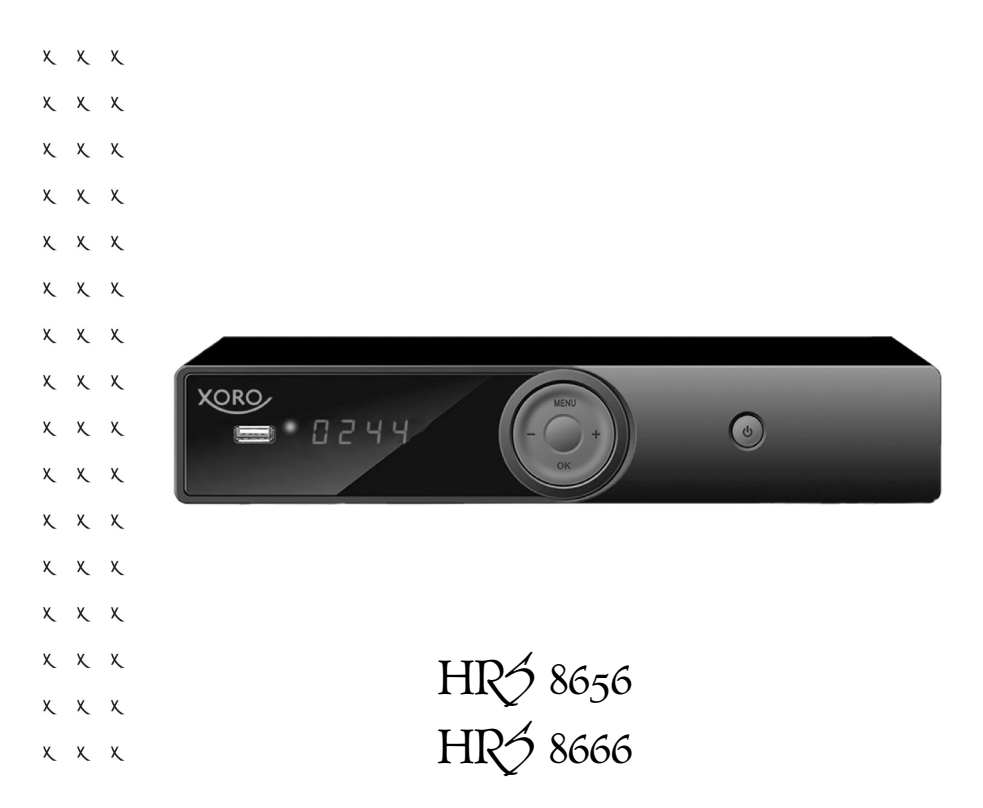

### **Bedienungsanleitung**

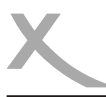

# *Inhaltsverzeichnis (DE)*

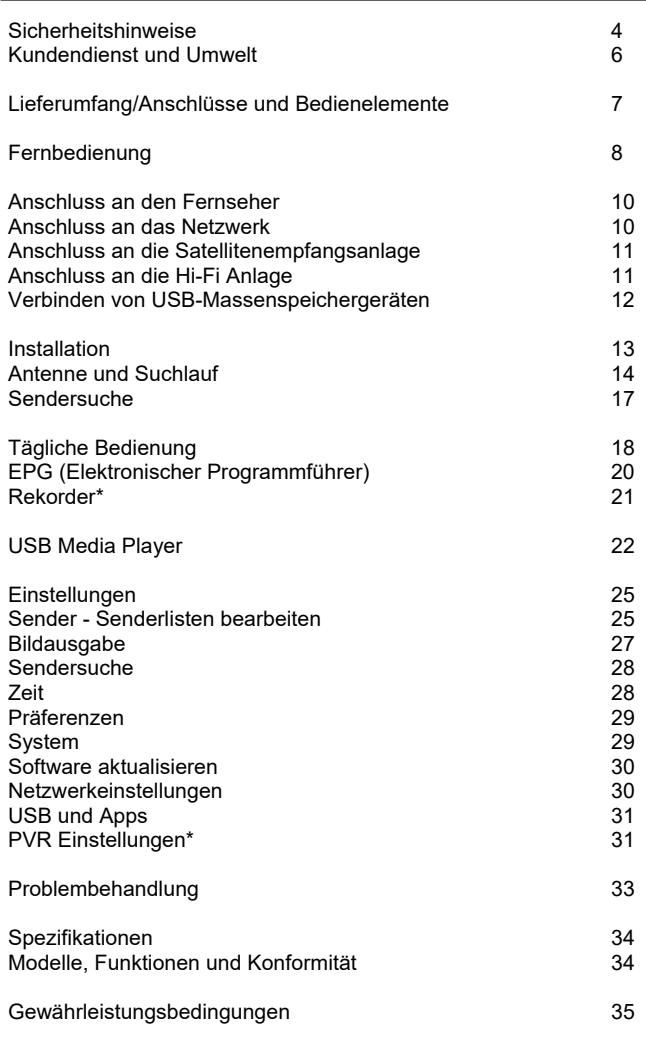

**Please visit www.xoro.de for user manuals in other languages.** 

**\*Dieses Handbuch beschreibt die Bedienung mehrerer Gerätemodelle. Funktionen, die nicht bei allen Modellen verfügbar sind, werden mit dem Vermerk "Nur bestimmte Modelle" gekennzeichnet. In den Gerätespezifikationen am Ende des Handbuchs finden Sie eine Übersicht der pro Modell verfügbaren Funktionen**.

# *Sicherheitshinweise*

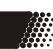

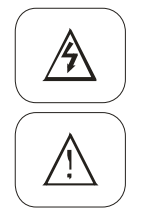

Das Blitzsymbol im Dreieck weist den Benutzer auf gefährliche Spannungen an einigen freiliegenden Bauteilen im Inneren des Gerätes hin.

Das Ausrufezeichen im Dreieck weist den Benutzer auf wichtige Bedienungs- und Wartungsanweisungen (Service) in diesem Handbuch hin, die unbedingt befolgt werden sollten.

- Um Sach- oder Personenschäden zu vermeiden und einen einwandfreien Betrieb zu gewährleisten, lassen Sie Ihre Satellitenempfanganlage von einem Fachbetrieb installieren.
- Die Empfangsanlage muss den Vorschriften entsprechend geerdet sein.
- Ist die Antenne nicht präzise ausgerichtet, kann es zu Bildstörungen und anderen Empfangsproblemen (Meldung "Kein Empfang") kommen. Dies kann auch nur einzelne Sender betreffen oder vom Wetter abhängig sein. Bitte lassen Sie ihre Antenne von einem Fachbetrieb überprüfen und ausrichten.
- Verwenden Sie hochwertige Antennekabel.
- Ist das LNB Ihrer Satellitenantenne zu alt, ist es möglicherweise nicht mehr für den Empfang aller aktuellen Satellitenprogramme geeignet. Lassen Sie ein LNB installieren, dass für den Empfang aller Programme geeignet ist (häufig "Digital" oder "Universal" LNB bezeichnet).

Informieren Sie sich auf der Internetseite Ihres Satellitenbetreibers oder im Fachhandel über die korrekte Ausrichtung Ihrer Empfangsanlage und aktuelle Senderlisten.

### **Sicherheitshinweise**

- Fassen Sie das Gerät niemals mit feuchten oder nassen Händen an.
- Das Gerät kann nur mit der auf der Rückseite beschriebenen Spannung betrieben werden. Sollten Sie die Netzspannung nicht kennen, fragen Sie bitte einen Elektriker.
- Dieses Gerät darf nicht in der Nähe von Feuchtigkeit und Wasser positioniert werden.
- Ziehen Sie für die Reinigung den Netzstecker aus der Steckdose.
- Benutzen Sie keine Flüssigreiniger oder Reinigungssprays. Das Gerät darf nur mit einem feuchten Tuch gereinigt werden.
- Das Kabel ist ummantelt und isoliert den Strom. Stellen Sie bitte keine Gegenstände auf das Kabel, da dadurch die Schutzfunktion verloren gehen könnte. Vermeiden Sie große Belastungen des Kabels, insbesondere an Buchsen und Steckern.
- Wenn Sie den Stecker aus der Steckdose herausziehen wollen, ziehen Sie immer am Stecker und nicht am Kabel. Das Kabel könnte ansonsten reißen.
- Das Gerät hat einen Überlastungsschutz. Dieser darf nur vom einem Fachmann ausgetauscht werden.
- Für zusätzlichen Schutz des Gerätes während eines Gewitters oder wenn es längere Zeit unbeaufsichtigt ist: Ziehen Sie den Netzstecker aus der Steckdose und den Antennenstecker aus der Antennen-/Kabel-Anschlussbuchse. Dies verhindert Schäden aufgrund von Blitzschlag/Überspannung.

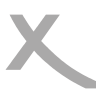

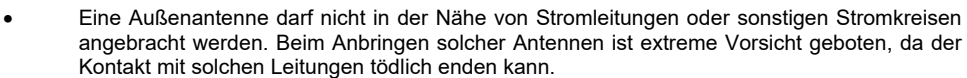

- Überlasten Sie keine Steckdosen, Verlängerungskabel oder sonstige Leitungen, da dies zu Bränden oder elektrischen Schocks führen kann.
- In die Öffnungen des Gerätes dürfen keine Gegenstände eingeführt werden, da an einigen Stellen Strom fließt und der Kontakt Feuer oder einen Stromschlag hervorrufen kann.
- Schließen Sie keine Zusatzgeräte an, die nicht vom Hersteller empfohlen sind.
- Stellen Sie das Gerät nicht auf eine instabile Fläche. Das Gerät könnte beschädigt oder Personen verletzt werden. Jegliche Befestigungen sollten nur nach den Herstellerinformationen angebracht werden oder von dem Hersteller bezogen werden.
- Das Gerät kann auf unbeschränkte Zeit ein Standbild auf dem Bildschirm bzw. auf dem Fernseher anzeigen. Hierbei können Schäden am Bildschirm entstehen.
- Plasma/OLED/LCD-TV: Betreiben Sie das Gerät nie permanent im 4:3 Modus (Pillar Box). Dies könnte bei längerer Benutzung zu Schäden am Bildschirm führen. Beachten Sie dazu das Handbuch des Fernsehers.
- Erhöhen Sie nicht die Lautstärke, wenn gerade eine leise Passage abgespielt wird. Dies könnte zu Schäden an den Lautsprechern führen, wenn eine laute Passage kommt.
- Die Öffnungen des Gehäuses dienen der Lüftung, damit das Gerät nicht überhitzt. Diese müssen immer frei gehalten werden.
- Das Gerät darf nicht in der Nähe von Hitzequellen, wie z.B. Öfen, Heizungen positioniert werden.
- Vermeiden Sie Hitzestau am Gerät.
- Schützen Sie das Gerät vor Feuchtigkeit und Witterungseinflüssen.
- Stellen Sie keine Gefäße mit Flüssigkeiten auf das Gerät.
- Setzen Sie das Gerät und die Fernbedienung nicht direkter Sonnenstrahlung aus. Dies beeinträchtigt die Funktion und könnte zu Schädigungen führen.
- Das Gerät erwärmt sich während des Betriebs. Bitte stellen Sie es nicht auf Wärmeempfindlichen Oberflächen.

### **USB-Buchse**

- Die USB-Buchse des Receivers eignen sich nicht zum Aufladen von Geräten mit eingebautem Akku (z.B. Telefone, MP3-Player, Tablet Computer usw.).
- USB-Geräte, welche einen höheren Strom als 500mA (0,5A) benötigen, verletzten die USB-Spezifikationen und werden eventuell nicht vom Receiver erkannt.

### **Verwendung**

• Das Gerät ist für die Verwendung in Privathaushalten konzipiert.

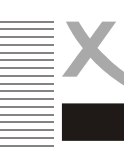

### **Servicefall**

- Führen Sie Reparaturen niemals selbst durch, bitte überlassen Sie dies immer qualifiziertem Personal.
- Kontaktieren Sie den Reparaturdienst bei folgenden Fehlern:
	- a. Wenn das Netzteil oder Netzkabel defekt ist.
	- b. Wenn Gegenstände in das Gerät gefallen sind.
	- c. Wenn das Gerät mit Wasser in Berührung gekommen ist.
	- d. Wenn das Gerät trotz richtiger Anwendung nicht funktioniert.
	- e. Wenn das Gerät fallen gelassen wurde oder wenn das Produkt Leistungsschwankungen aufweist.
- Starker Tabakrauch beschädigt die Elektronik des Gerätes. Schäden durch Tabakrauch werden nicht im Rahmen der Gewährleistung behoben.
- Verwenden Sie originale Ersatzteile. Falsche Ersatzteile können zu Kurzschlüssen, Feuer oder anderen Fehlfunktionen führen.

### **Kontakt mit dem XORO-Kundendienst aufnehmen:**

Per Telefon: 04161 - 800 24 24 (Mo-Fr, 11.00Uhr bis 17.00Uhr) Per eMail:support@ersservice.de

ERS GmbH Elektronik Repair Service Weidegrund 3/Halle1 21614 Buxtehude Deutschland

Wir helfen Ihnen gerne bei Fragen zur Bedienung oder falls Probleme mit Ihrem Gerät auftreten.

### **Wiederverwertung von Elektrogeräten**

Das Produkt wurde aus hochwertigen Materialien und Komponenten hergestellt, diese sind recyclingfähig und können wiederverwendet werden können. Die durchkreuzte Mülltonne auf dem Produkt oder auf der Verpackung bedeutet, dass das Produkt der Europäischen Richtlinie entspricht.

Informieren Sie sich über die vor Ort geltenden Bestimmungen zur separaten Entsorgung elektronischer Geräte. Beachten Sie die örtlichen Bestimmungen und entsorgen Sie keine alten Produkte mit dem normalen Hausmüll. Durch eine richtige Entsorgung alter Produkte tragen Sie zum Umweltschutz und zur Gesundheit der Menschen bei.

#### **Wiederverwertung von Papier und Pappe**

Das Materialwiederverwertungssymbol auf dem Verpackungskarton und dem Benutzerhandbuch bedeutet, dass diese recyclingfähig sind. Entsorgen Sie die Verpackung nicht mit dem normalen Hausmüll.

#### **Wiederverwertung von Kunststoffen**

Das Materialwiederverwertungssymbol auf Kunststoffteilen bedeutet, dass diese recyclingfähig sind. Entsorgen Sie die Kunststoffe nicht mit dem normalen Hausmüll.

#### **Der Grüne Punkt**

Der Grüne Punkt auf Kartons bedeutet, dass die MAS Elektronik AG eine Abgabe an die Gesellschaft für Abfallvermeidung und Sekundärrohstoffgewinnung zahlt.

#### **Batterien**

Jeder Verbraucher ist gesetzlich verpflichtet, Batterien bei einer Sammelstelle seiner Gemeinde oder im Handel abzugeben, damit sie einer umweltschonenden Entsorgung zugeführt werden können. Bitte entsorgen Sie Batterien nicht im Hausmüll.

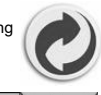

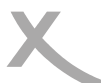

### **Lieferumfang**

Bitte vergewissern Sie sich, dass folgende Teile in der Verpackung enthalten sind:

- XORO HD-Satellitenreceiver
- **Fernbedienung**
- Bedienungsanleitung

*Hinweise:* 

- Das Gerät darf nur mit dem original Zubehör verwendet werden.
- Überprüfen Sie direkt nach dem Kauf die Vollständigkeit des Zubehörs. Sollte Zubehör fehlen, wenden Sie sich bitte direkt an den Händler, beim dem Sie das Gerät erworben haben.

### **Anschlüsse und Bedienelemente - Vorderseite**

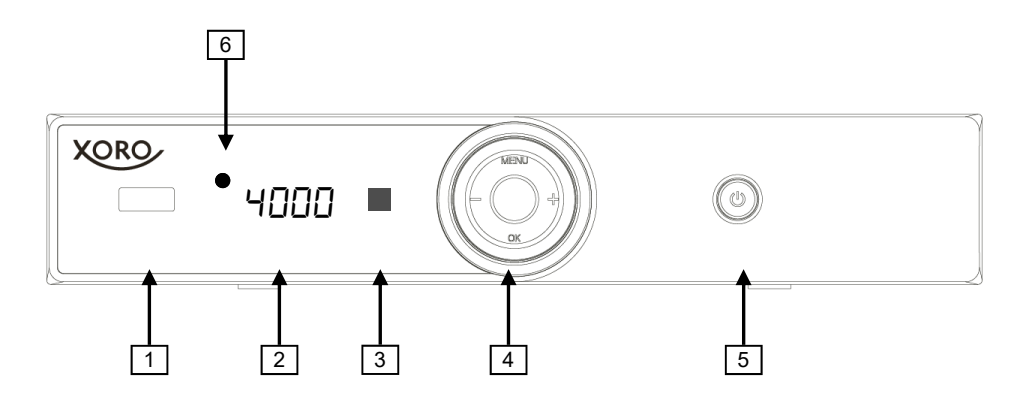

- 1) USB -Anschluss (siehe Seite 12)
- 2) LED-Anzeige: Zeigt Status, Sendernummer oder Uhrzeit *(Nur bestimmte Modelle)*
- 3) Empfänger für Fernbedienungssignale
- 4) **MENU/OK**: Umschalten zwischen Senderumschaltung oder Lautstärkeregelung **-/+**: Sender umschalten oder Lautstärke ändern
- 5) Ein-/Auschalten (Bereitschaft, entspricht der **POWER**-Taste auf der Fernbedienung)
- 6) Betriebs-LED (grün: eingeschaltet, rot: Standby/Bereitschaft)

# *Anschlüsse/Fernbedienung*

**Anschlüsse und Bedienelemente - Rückseite** 

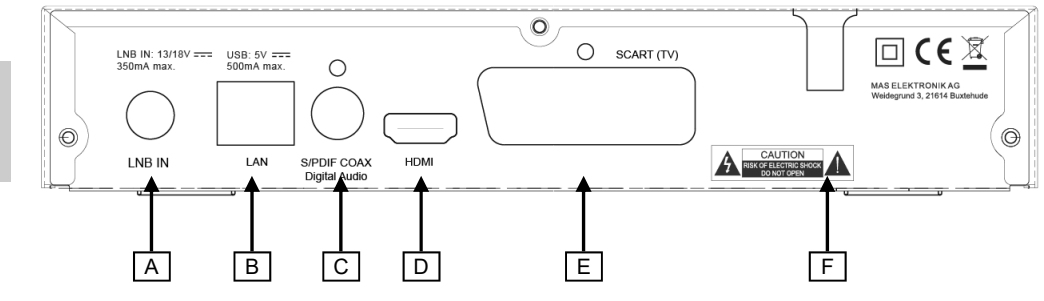

- A) Antenneneingang (F-Buchse)
- B) Netzwerkanschluss (RJ45-Buchse)
- C) Digitaler Audioausgang (S/PDIF koaxial)
- D) HDMI-Ausgang
- E) SCART-Ausgang
- F) Netzkabel

### **Fernbedienung**

- Legen Sie die Batterien (1,5V Größe AAA) in das Fach ein. Achten Sie bitte beim Einlegen der Batterien auf die richtige Polarität (+/-). Orientieren Sie sich hierzu an den Markierungen auf der Fernbedienung und den Batterien.
- Legen Sie die Batterieklappe wieder auf.
- Entfernen Sie die Batterien aus der Fernbedienung, wenn Sie den Receiver eine längere Zeit nicht benutzen.

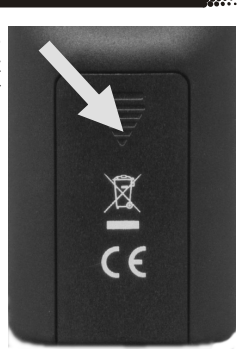

Sicherheitshinweise:

- Entfernen und erneuern Sie alte Batterien. Sie könnten auslaufen und die Fernbedienung beschädigen.
- Austretende Batterieflüssigkeit mit einem Tuch entfernen. Vermeiden Sie den Hautkontakt mit der Flüssigkeit.
- Bei Verschlucken der Batterie oder Batterieflüssigkeit suchen Sie sofort einen Arzt auf.
- Bei Haut-/Augenkontakt die Haut/Augen auswaschen und einen Arzt aufsuchen.
- Bitte halten Sie Batterien und die Fernbedienung von Kindern fern.

Deutsch

**Deutsch** 

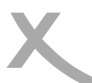

## *Fernbedienung*

### **Tastenbeschreibung**

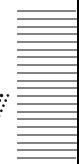

Deutsch

Deutsch

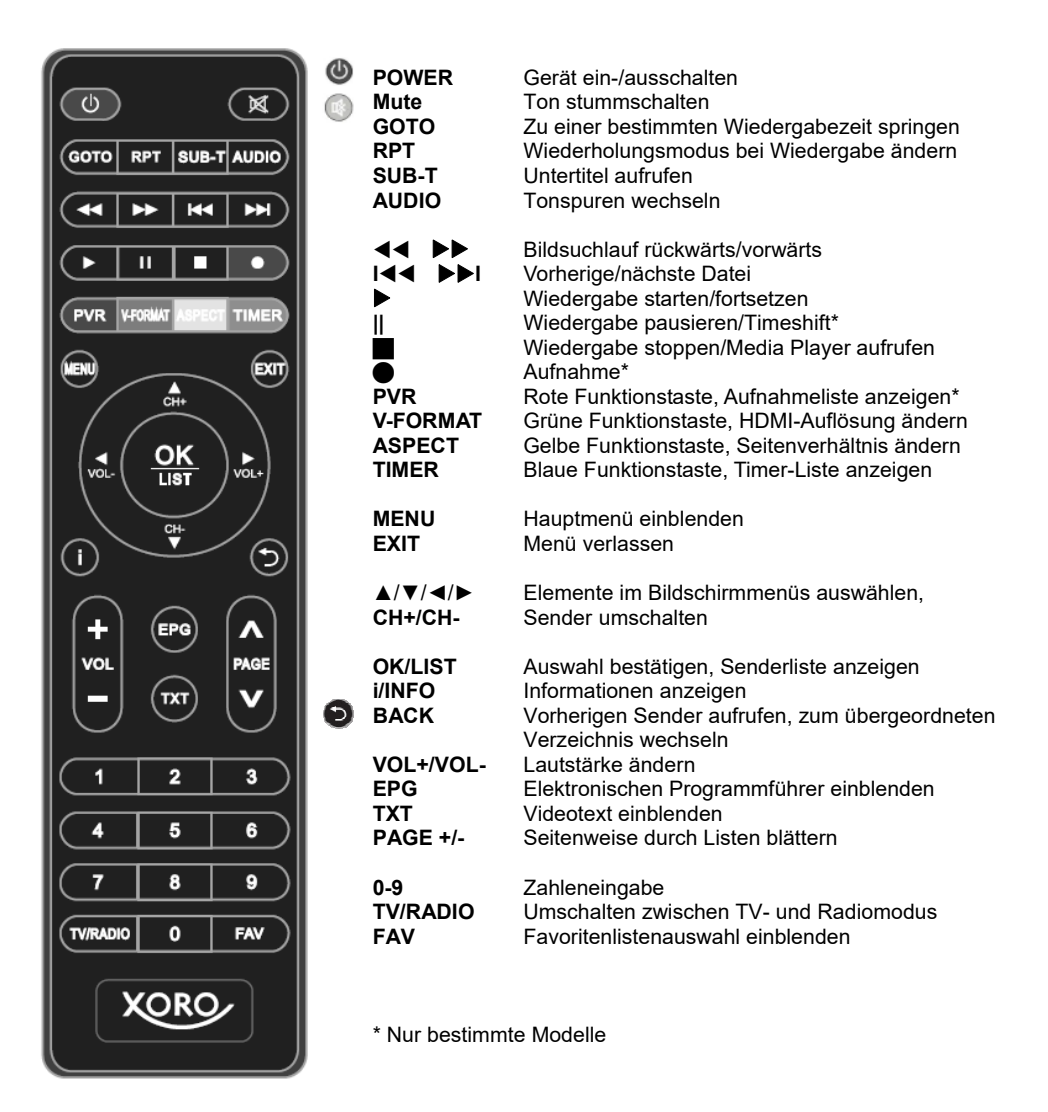

# *Anschließen*

**Anschluss an den Fernseher** 

### **Vorbereitung:**

- Stellen Sie sicher, dass alle Geräte ausgeschaltet und von dem Stromnetz getrennt sind.
- Lesen Sie die Bedienungsanleitung des Fernsehers und anderer Zubehörgeräte und beachten Sie die Sicherheitshinweise.
- Verbinden Sie das Netzkabel zuletzt mit einer gut zugänglichen Steckdose.

Der Receiver kann sowohl mit Fernsehern mit HDMI-Eingang als auch mit Geräten mit SCART-Eingang verbunden werden. Wann immer möglich, sollten Sie Ihren Fernseher am HDMI-Ausgang des Receivers anschließen. Nur der HDMI-Ausgang kann Bildsignale in HD-Qualität ausgeben.

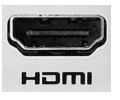

**HDMI:** Verbinden Sie den **HDMI**-Anschluss des Receivers mit einem freien HDMI- Eingang Ihres Fernsehers. Lesen Sie im Handbuch Ihres Fernsehers nach, wie Sie den HDMI-Eingang aufrufen. Der Fernseher schaltet i.d.r. nicht automatisch auf den HDMI-Eingang um, wenn der Receiver eingeschaltet wird. Für die Verbindung wird<br>HOMI Kabel benötigt. Dieses Gebört nicht zum Lieferumfang des Beceivers ein HDMI Kabel benötigt. Dieses Gehört nicht zum Lieferumfang des Receivers.

**SCART:** Verbinden Sie den **SCART (TV)**-Anschluss des Receivers mit einem freien SCART-Eingang Ihres Fernsehers. Der Fernseher schaltet i.d.r. automatisch auf den SCART-Eingang um, wenn der Receiver eingeschaltet wird. Sollte dies nicht der Fall sein, lesen Sie bitte im Handbuch Ihres Fernsehers nach, wie Sie den SCART-Ein gang aufrufen. Für die Verbindung wird ein SCART-Kabel (vollbeschaltet) benötigt. Dieses Gehört nicht zum Lieferumfang des Receivers.

### *Hinweise:*

- Der Receiver ist für den Anschluss an 16:9 Fernseher voreingestellt. Bitte lesen Sie auf Seite 27 nach, wie Sie die Einstellungen für einen 4:3 Fernseher anpassen können. Das Ändern der HDMI Auflösung und der Signalart für den SCART Anschluss wird dort ebenfalls beschrieben.
- Verwenden Sie hochwertige Kabel. Minderwertige HDMI-Kabel (besonders ab Längen über 1,5m) können Bildfehler verursachen oder eine Bildübertragung unmöglich machen. Minderwertige SCART-Kabel mit schlechter Abschirmung können zu "Geisterbildern" oder Störgeräuschen im Ton führen.

### **Anschluss an das Netzwerk (LAN/Ethernet)**

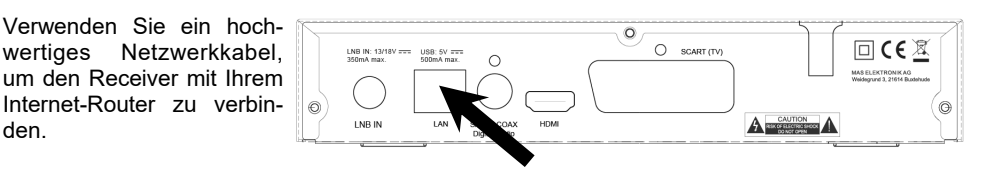

den.

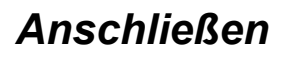

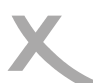

### **Anschluss an die Satellitenempfangsanlage**

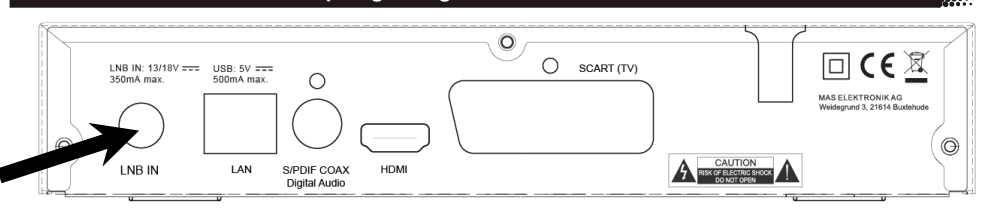

Verbinden Sie das Kabel Ihrer Satellitenempfangsanlage mit dem Antenneneingang **LNB IN** des Receivers.

*Hinweise:* 

- Verschrauben Sie den sogenannten F-Stecker handfest mit dem **LNB IN** Eingang.
- Achten Sie darauf, dass keine Kurzschlüsse am F-Stecker entstehen.
- Verwenden Sie hochwertige Antennenkabel. Minderwertige Kabel können Empfangstörungen verursachen.

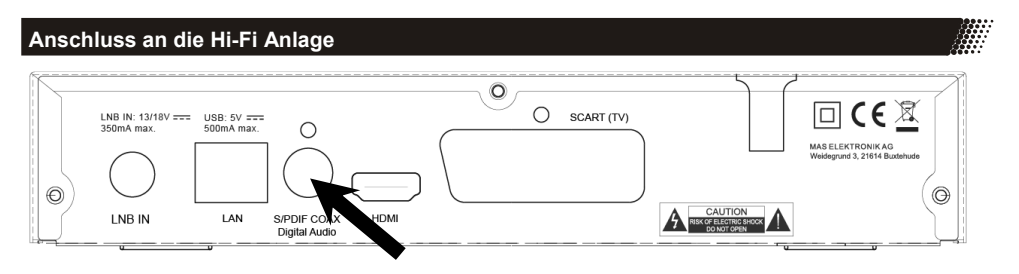

Für die digitale Verbindung zu einem Hi-Fi System benötigen Sie ein koaxiales Kabel für S/PDIF-Signale. Diese Kabel gehört nicht zum Lieferumfang des Receivers. Verbinden Sie den **S/PDIF** Ausgang mit einem S/PDIF Eingang an Ihrem Hi-Fi System. Schauen Sie in Handbuch des Hi-Fi Systems nach, wie Sie den Audioeingang aufrufen.

*Hinweis:* 

- Der Receiver gibt digitale Signale im PCM- (Stereo) oder AC3-Bitstream Format (Dolby Digital) aus. Sollten Sie keinen Ton über Ihr Hi-Fi System beim Betrachten von Sendungen mit Dolby Digital-Tonspur hören, lesen Sie bitte auf Seite 29 nach, wie Sie das Ausgabeformat für den S/PDIF Ausgang ändern können.
- Der Receiver stellt analogen Stereo-Ton nur an der SCART-Buchse bereit. Im Fachhandel sind passende Adapter (SCART zu Cinch) erhältlich.

# *Anschließen*

### **Verbinden von-USB Massenspeichergeräten**

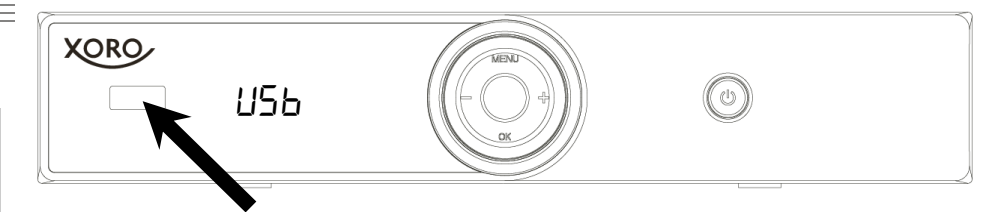

### **USB-Buchse:**

Folgende USB-Geräte werden unterstützt:

- USB-Massenspeichergeräte
- Max. Kapazität: 2048GB (2TB)
- Dateisysteme: FAT32/NTFS

### *Hinweise:*

- Erstellen Sie eine Datensicherung aller Dateien auf einem USB-Speichergerät, bevor Sie dieses mit dem Receiver verbinden.
- Sollte Ihr USB-Speichergerät nicht mehr erkannt werden, ist evtl. das Dateisystem beschädigt. Überprüfen Sie es bitte mit der Datenträgerdiagnose Ihres Computers oder formatieren Sie es erneut (siehe Seite 32).
- Der Receiver benötigt evtl. einige Zeit, bis USB-Geräte erkannt und betriebsbereit sind. Während dieser Zeit kann der Receiver verzögert auf Eingaben der Fernbedienung reagieren.
- Eine Vielzahl unterschiedlicher USB-Speichermedien wird zur Zeit verkauft, ggf. entsprechen nicht alle den Spezifikationen für USB-Massenspeichergeräte. Sollte Ihr USB-Speichergerät nicht erkannt werden, probieren Sie bitte einen anderen USB-Speicher.
- Speichergeräte mit Partitionsstil "MBR" bis 2048GB (2TB) werden unterstützt, bei höherer Kapazität kann die Kompatibilität nicht unter allen Umständen garantiert werden.
- PVR-Aufnahmen\* benötigen u.U. viel Speicherplatz. Der Receiver zeichnet Sendungen in der Qualität (Auflösung, Datenrate usw.) auf, in der sie vom Sender übertragen werden. Daher kann nicht genau vorhergesagt werden, wie viel Speicherplatz eine Aufnahme belegt. Eine HD-Aufnahme in hoher Qualität und mit mehreren Tonspuren (planen Sie hierfür ca. 5GB pro Stunde ein) belegt deutlich mehr Platz als eine Übertragung in Standardqualität mit geringer Datenrate.
- Für USB-Aufnahme\* und Timeshift\* ist ein entsprechend schnelles Speichergerät erforderlich. Ist das Speichergerät zu langsam, kommt es zu Bildstörungen und abgebrochenen Aufnahmen. Besonders ältere USB-Sticks oder Sticks, mit kleiner Kapazität (<16GB), sind für PVR-Aufnahmen (besonders in HD) häufig ungeeignet. Festplatten haben ein besseres Preis-/Leistungsverhältnis. Selbst ältere Festplatten bieten meistens mehr als genug Schreib-/Lesegeschwindigkeit.
- USB 3.0-Geräte und die dazugehörigen Kabel haben zusätzliche Kontakte zur schnellen Datenübertragung in den Steckern. Diese Kontakte werden nicht verbunden, wenn diese Geräte mit USB 2.0 Host-Controllern verbunden werden. So wird die Abwärtskompatibilität zu USB 2.0 Host-Controllern sichergestellt. Der Receiver verfügt über einen USB 2.0 Host-Controller, daher wird max. USB 2.0-Geschwindigkeit erreicht.

### *\*nur bestimmte Modelle*

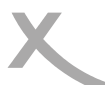

## *Erstinstallation*

### **Installation**

Bei der ersten Inbetriebnahme des Receivers erscheint auf dem TV-Bildschirm das XORO-Installationsmenü\*. Dieses Menü enthält vier Optionen:

- 1. OSD-Sprache
- 2. Land
- 3. Sendersuche
- 4. Vorprog. Liste laden

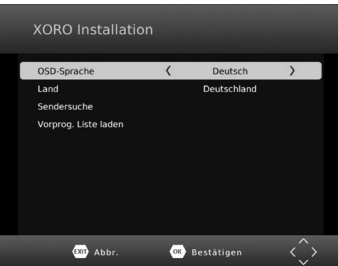

Mit den Pfeiltasten ▲/▼ können Sie zwischen den vier Menüpunkten wechseln. Wenn der Menüpunkt farblich hinterlegt ist, können Sie diesen mit den Tasten ◄/► anpassen.

### **OSD Sprache**

Wählen Sie aus, in welcher Sprache die Bildschirmmenüs angezeigt werden sollen.

### **Land**

Wählen Sie aus, in welchem Land Sie den Receiver betreiben.

### **Sendersuche**

Kunden, auf die folgendes zutrifft, können über das Menu "Sendersuche/Satelliteneinstellung" auf erweiterte Einstellungen zugreifen und ein Suchlauf durchführen:

- Kunden mit drehbaren Satellitenantennen (Motor)
- Kunden mit mehreren Satellitenantennen oder LNB (DiSEqC)
- Kunden mit vom Standard abweichenden Empfangskomponenten

Die meisten Kunden können an dieser Stelle die Installation mit der Auswahl "Vorprog. Liste laden" abschließen.

### **Vorprog. Liste laden (Vorprogrammierte Liste laden) - Empfohlen**

In der Software des Recveivers ist ab Werk eine Senderliste für den Satelliten ASTRA 19.2° hinterlegt. In dieser Liste sind die deutschen Fernsehsender auf den vorderen Programmnummern abgelegt. **In den meisten Fällen ist die Installation des Receivers mit dem Laden der Senderliste abgeschlossen.** Verfügen Sie über eine "Unicable"-Empfangsanlage, müssen Sie nach dem Laden der vorprogrammierten Liste noch die Unicable-Einstellungen vornehmen. Beachten Sie dazu die folgenden Seiten.

Passen Sie ggf. OSD Sprache und Land an und entscheiden Sie sich, ob Sie die vorprogrammierte Senderliste nutzen wollen. Drücken Sie die Taste **OK**, um Ihre Auswahl zu bestätigen.

- Haben Sie sich entschieden, die vorprogrammierte Liste zu verwenden, erscheint jetzt der erste Fernsehsender auf Ihrem Bildschirm. Sollten Sie nach dem Laden der hinterlegten Senderliste keine Fernsehsender sehen können, überprüfen Sie bitte die Verkabelung, Ihre Antenneneinstellungen und/oder führen Sie einen Sendersuchlauf durch.
- Haben Sie sich entschieden, die vorprogrammierte Liste nicht zu verwenden, erscheint das Menü "Antenne und Suchlauf" auf dem Bildschirm.

*\*Sollte das Gerät nach dem ersten Einschalten nicht das Menü "XORO Installation" anzeigen, lesen Sie bitte auf Seite 30 nach, wie Sie das Gerät wieder in den Auslieferzustand zurückversetzen.* 

# *Erstinstallation*

### **Antenne und Suchlauf - Vorbereitung**

Vorbereitung:

Um einen Sendersuchlauf erfolgreich durchführen zu können, müssen Ihnen einige Informationen zu Ihrer Empfangsanlage bekannt sein:

- Auf welchen **Satelliten** ist ihre Antenne ausgerichtet?
- Verfügen Sie über mehrere Antennen oder eine Antenne mit mehreren LNB müssen Sie wissen, welche Art von Umschalter (**Toneburst** oder **DiSEqC**) Sie verwenden und an welchem **Anschluss** welche Antenne/LNB angeschlossen ist.
- Bei einer **UniCable/SCR EN50494** Empfangsanlage müssen Sie wissen, welches **Benutzerband** verfügbar ist und welche **Bandfrequenz** diesem zugeordnet ist.

Fragen Sie beim Installateur Ihrer Antennenanlage nach, falls Ihnen einige Parameter nicht bekannt sein sollten. Sollten Sie zur Miete wohnen, fragen Sie bitte Ihren Vermieter.

Beispiel:

Die meisten Satellitenantennen in Deutschland sind auf den Satelliten ASTRA 19.2° ausgerichtet und verfügen über ein "Universal"- oder "Digital"- LNB. In diesen Fällen empfehlen wir, die vorprogrammierte Senderliste zu nutzen.

Möchten Sie die vorprogrammierte Senderliste nicht verwenden, sind die üblichen Einstellungen für ASTRA 19.2° Empfangsanlagen folgende:

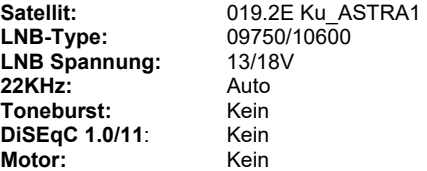

### **Antenne und Suchlauf - Vorgehensweise**

Auf der linken Seite des Bildschirmmenüs sehen Sie eine Liste von Satelliten, für die der Receiver vorbereitet ist.

Auf der rechten Seite sehen Sie die Einstellungen für den Satelliten, den Sie auf der linken Seite ausgewählt haben.

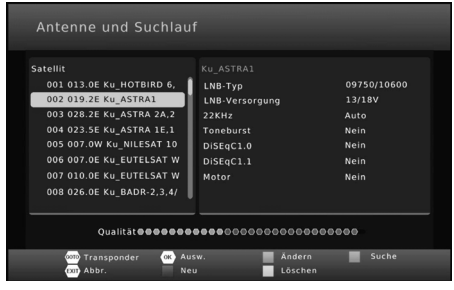

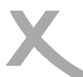

# *Erstinstallation*

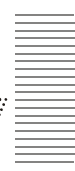

### **Antenne und Suchlauf - Vorgehensweise**

- Wählen Sie mit den Tasten ▲/▼ den ersten Satelliten aus, den Sie einrichten wollen.
- Drücken Sie die Taste **OK**. Ein Haken erscheint vor dem gewählten Satelliten. Der Haken bewirkt, dass der Satellit beim folgenden Sendersuchlauf berücksichtigt wird.
- Drücken Sie die Pfeiltaste ►, um auf die rechte Seite zu wechseln.
- Mit den Tasten ▲/▼ wählen Sie die unterschiedlichen Einstellungen aus, mit den Tasten ◄/ ► ändern Sie diese.
- Haben Sie alle Einstellungen für den Satelliten angepasst, drücken Sie die Taste **MENU**, um wieder auf die linke Seite zu wechseln.
- Können Sie mit ihrer Empfangsanlage mehrere Satelliten empfangen, wählen Sie jetzt mit den Tasten ▲/▼ einen weiteren Satelliten aus, drücken Sie auch für diesen die Taste **OK** und nehmen Sie anschließend die Einstellungen auf der rechten Seite vor.
- Wiederholen Sie die Schritte für alle Satelliten, die Sie mit Ihrer Antennenanlage empfangen können.

### Hinweise:

- Im unteren Teil des Menüs wird, nachdem die Einstellungen für den gewählten Satelliten korrekt ausgeführt wurden, der ungefähre Werte für die Signalqualität angezeigt.
- Sollte ein Satellit in der Liste fehlen, können Sie diesen durch Drücken der **ROTEN** Taste hinzufügen. Ein Fenster öffnet sich, tragen Sie die Werte für den Längengrad, Ost/West und das Band ein. Geben Sie dem neuen Satelliten einen Namen. Wenn Sie einen neuen Satelliten hinzufügen, muss beim folgenden Sendersuchlauf der Suchmodus "Blinde Suche" verwendet werden. Wenn Sie einen Satelliten der Liste hinzufügen, wird ggf. trotz korrekter Einstellungen keine Signalqualität angezeigt. Diese Anzeige ist nur für Satelliten verfügbar, für die eine Transponderliste hinterlegt wurde.

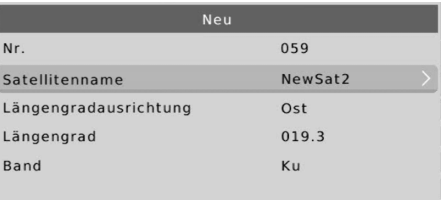

• Mit der Taste **GOTO** zeigen Sie die für den gewählten Satelliten hinterlegten Transponder an. Mit dem **ROTEN** Taste können Sie neue Transponder hinzufügen. Mit der **OK** Taste werden ausgewählte Transponder für einen Suchlauf markiert.

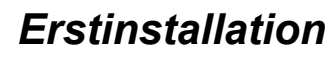

### **Antenne und Suchlauf - Erklärung der Parameter**

### LNB Typ

Wählen Sie aus, welche Oszillatorfrequenz ihr LNB verwendet. Den korrekten Wert entnehmen Sie bitte dem Handbuch Ihres LNB. **(Standard: 09750/10600)** 

Sollten Sie über eine Unicable/SCR EN50494 Empfangsanlage verfügen, wählen Sie bitte den LNB Typ **Unicable** (**A** oder **B**, bei einer Unicable-Anlage für den Empfang eines Satelliten ist **A** in der Regel die richtige Wahl). Wählen Sie jetzt ein freies **Benutzerband** und die dazugehörige **Bandfrequenz** aus. Details entnehmen Sie bitte der Anleitung zu Ihrer Unicable-Empfangsanlage. Fragen Sie Ihren Vermieter nach dem freien Benutzerband, wenn der Anschluss

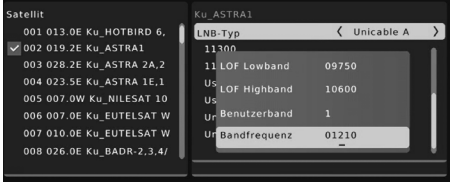

in einer Mietwohnung zur Verfügung gestellt wird. Die Einstellungen "LOF Lowband" und "LOW Highband" müssen nur sehr selten geändert werden und sollten stets auf 09750 und 10600 belassen werden.

### LNB Versorgung

Die Einstellung bestimmt, mit welcher Spannung die Antennenanlage versorgt wird. Die Höhe der Spannung bestimmt zudem, ob horizontal oder vertikal polarisierte Transponder empfangen werden. Diese Einstellung muss nur in sehr seltenen Fällen geändert werden. Eine falsche Einstellung führt dazu, dass Sender fehlen oder gar kein Empfang möglich ist. **(Standard: 13/18V)**

### 22KHz

Über das Zuschalten eines 22KHz-Signals kann der Receiver das LNB für den Empfang eines anderen Frequenzbandes umschalten. Diese Einstellung muss nur in sehr seltenen Fällen geändert werden. Eine falsche Einstellung führt dazu, dass Sender fehlen oder gar kein Empfang möglich ist. **(Standard: Auto)**

### Toneburst

Toneburst-Umschalter haben zwei Eingänge und ermöglichen es so, zwei Antennen oder LNB mit dem Receiver zu verbinden. Verfügen Sie über einen solchen Umschalter, müssen Sie wählen, an welchem der beiden Anschlüsse (**A** oder **B**) der auf der linken Seite ausgewählte Satellit angeschlossen ist.

### **DiSEqC**

DiSEqC-Umschalter haben zwei bis 16 Eingänge und ermöglichen es so, mehrere Antennen oder LNB mit dem Receiver zu verbinden. Verfügen Sie über einen solchen Umschalter, müssen Sie wählen, an welchem der Anschlüsse der auf der linken Seite ausgewählte Satellit angeschlossen ist. Bitte sehen Sie im Handbuch ihres Umschalters nach, welche Version (**1.0, 1.1**) unterstützt wird.

### Motor

Drehbare Antennenanlagen erfordern eine erweiterte Konfiguration. Wir empfehlen, diese von Fachbetrieben durchführen zu lassen. Nehmen Sie die Einstellung entsprechend Ihrer Antennenanlage vor. Mit der **ROTEN** bzw. **GRÜNEN** Taste öffnen Sie die Menüs für die weiteren Einstellungen.

Nachdem Sie alle Einstellungen für alle empfangbaren Satelliten vorgenommen haben, drücken Sie die **BLAUE** Taste, um das Menü für den Sendersuchlauf zu öffnen.

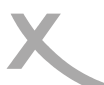

Deutsch

Deutsch

### **Sendersuche**

Nach dem Drücken der **BLAUEN** Taste im Menü "Antenne und Suchlauf" erscheint das Fernster "Sendersuche".

In diesem Fenster können Sie drei Einstellungen verändern, die das Suchergebnis beeinflussen:

### **Suchmodus:**

- **Standard:** Der Receiver verwendet in der Firmware hinterlegte Listen, um Sender zu finden. Dieser Suchvorgang ist schnell, Sender auf zukünftig neuen Transpondern werden aber nicht gefunden.
- **Blinde Suche:** Der Receiver sucht jede mögliche Frequenz nach Sendern ab. Dieser Vorgang dauert etwas länger, jedoch werden auch Sender auf Transpondern gefunden, die dem Receiver noch nicht bekannt sind.
- **Netzwerk:** Der Receiver verwendet in der Firmware hinterlegte listen, um Sender zu finden. Die Netzwerksuche kann durch Analyse von Daten aus bekannten Transponder die Frequenz neuer Transponder ermitteln. Der Suchvorgang ist schneller als "Blinde Suche", jedoch kann es auch hier noch zu fehlenden Sendern kommen.

Bitte nutzen Sie "Blinde Suche", die Suche dauert zwar etwas länger, das Ergebnis ist jedoch eine vollständige Senderliste.

Haben Sie im Menu "Antenne und Suchlauf" einen **neuen Satelliten erstellt**, müssen Sie den Suchmodus "Blinde Suche" verwenden, da für nachträglich hinzugefügte Satelliten noch keine Transponderliste vorhanden ist. Bei UniCable/Einkabelanlagen steht "Blinde Suche" nicht zur Verfügung.

### **Sender:**

- **Alle:** Während der Sendersuche werden freie (unverschlüsselte) und Bezahlsender (verschlüsselt, Pay-TV) zur Senderliste hinzugefügt
- **Nur Unverschl.:** Der Suchlauf speichert nur unverschlüsselte Sender ab.

Der Receiver kann keine Pay-TV-Sender entschlüsseln. Wählen Sie "Nur Unverschl." aus. Sie erhalten eine kürzere Senderliste und sparen Zeit beim Sortieren der Sender.

### **Sendertyp:**

- **Alle:** Der Suchlauf speichert Fernseh- und Radiosender
- **Fernsehs.:** Der Suchlauf speichert nur Fernsehsender
- **Radio:** Der Suchlauf speichert nur Radiosender

Drücken Sie die Taste **OK**, der Suchlauf beginnt.

Der Receiver wechselt zum ersten gefundenen Sender, wenn die Sendersuche abgeschlossen ist.

### **Senderwechsel**

Mit den Tasten **CH**▲/**CH**▼ können Sie den Sender wechseln. Über die Tasten **0-9** können Sie die Sendernummer auch direkt eingeben.

### **Senderliste**

Rufen Sie die Senderliste durch das Drücken der **OK** Taste auf.

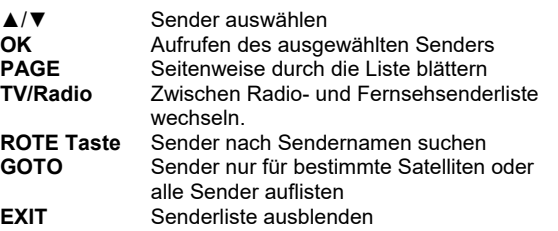

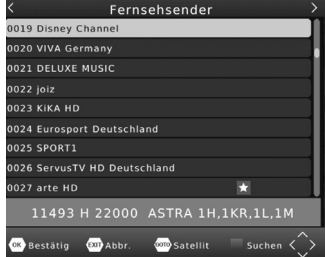

Film

0002 3sat HD 0003 WDR HD Köln 0004 NDR FS NDS HD

**COD** Abbr

### **TV/Radio**

Wenn Sie zwischen dem Fernseh- und Radiosendern wechseln möchten, dann drücken Sie die **TV/ RADIO** Taste.

### **Favoriten**

Haben Sie Favoritenlisten angelegt (siehe Seite 26), können Sie mit 0001 arte HD der **FAV** Taste auf die Favoritenlisten zugreifen

- ◄/► Favoritenliste auswählen
- ▲/▼ Sender auswählen<br>OK Aufrufen des ausge
- **OK** Aufrufen des ausgewählten Senders<br>
EXIT Favoritenliste ausblenden
- **Favoritenliste ausblenden**

### **Untertitel**

Wenn Sie Untertitel anzeigen wollen, drücken Sie die **SUB-T/SUB-TITLE** Taste.

Wählen Sie mit den Tasten ▲/▼ die gewünschte Untertitelsprache aus. Bestätigen Sie Ihre Auswahl mit **OK**. Überträgt ein Fernsehsender keine Untertitel, wird nur die Auswahlmöglichkeit "aus" angezeigt.

Verlassen Sie das "Untertitelsprache"-Menü mit der Taste **EXIT**.

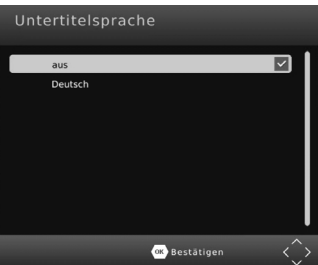

**OB** Bestätigen

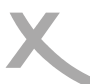

### **Wichtige Tasten und deren Funktionen**

### **Tonspur/Sprache wählen**

Einige Fernsehsender übertragen mehrere Tonspuren. Mit der **AU-DIO** Taste blenden Sie das Menü zum Wechsel der Tonspur ein.

Wählen Sie mit den Tasten ▲/▼ die gewünschte Sprache bzw. das Audioformat aus. Bestätigen Sie Ihre Auswahl mit **OK**.

Verlassen Sie das "Tonspur"-Menü mit der Taste **EXIT**.

### **Videotext**

Den Videotext aktivieren Sie über die **TTX/TXT** Taste. Nutzen Sie die Zifferntasten **0-9** zur Eingabe der gewünschten Videotextseite.

Verlassen Sie den Videotext mit der Taste **EXIT**.

# Tonspur

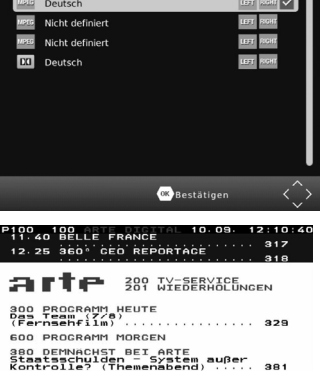

Aktuell im Teletext:<br>Das Teletext-Kunstfe

### **Stummschaltung/Ton aus**

Drücken Sie die **MUTE** Taste auf der Fernbedienung, um den Ton auszuschalten. Drücken Sie die **MUTE** Taste erneut, um den Ton wieder anzuschalten.

### **Lautstärke**

Mit den Tasten ◄/► (**VOL+** / **VOL-**) ändern Sie die Lautstärke.

*Wenn Sie Dolby Digital oder andere Raumklangformate über den S/PDIF bzw. HDMI-Ausgang als Bitstream (RAW) ausgeben, hat die Lautstärkeregelung vom Receiver keine Auswirkung.* 

### **Informationen**

Drücken Sie die Taste **i/INFO** mehrfach, um unterschiedliche Informationen zum aktuellen Programm anzuzeigen.

Während laufender PVR-Aufnahmen *(Nur bestimmte Modelle)* können Sie durch mehrfaches drücken der Taste **i/INFO** u.a. Informationen zum freien Speicherplatz auf dem angeschlossenen USB-Gerät anzeigen.

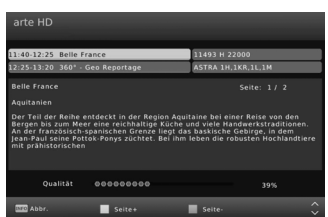

### **Seitenverhältnis (ASPECT)**

Während des Fernsehens haben Sie die Möglichkeit, das Seitenverhältnis zu ändern, ohne das Menü aufzurufen. Drücken Sie dazu die **ASPECT (GELB)** Taste, das Seitenverhältnis ändert mit jedem Tastendruck (siehe auch Seite 27).

# *Tägliche Bedienung*

**Deutsch** 

### **Wichtige Tasten und deren Funktionen**

### **Elektronischer Programmführer**

Drücken Sie die **EPG** Taste, der elektronische Programmführer wird angezeigt.

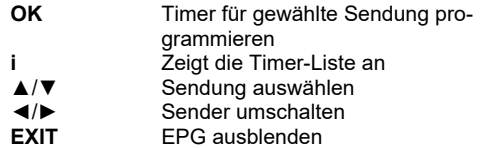

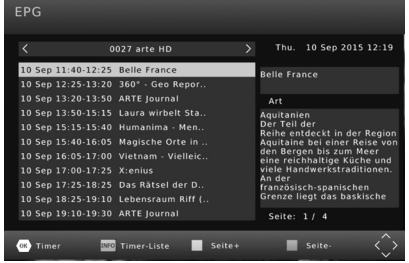

### **Timerprogrammierung**

Wenn Sie in der EPG-Anzeige die **OK** Taste nach Auswahl einer Sendung drücken, wird diese in die Timerprogrammierung übernommen. Informationen wie Sender, Datum und Uhrzeit werden automatisch aus dem EPG übernommen.

Weitere Einstellungen sind "Wiederholung" und "Modus" *(Nur bestimmte Modelle)*. Die Option Wiederholung definiert, ob ein Timer einmalig oder regelmäßig ausgeführt werden soll. Die Option "Modus" muss für eine USB-Aufnahme auf **USB-Aufnahme** *(Nur bestimmte Modelle)* belassen werden. Zum Speichern drücken Sie die Taste **OK**. Der programmierte Timer erscheint in der Timer-Liste.

Mit der **EXIT** Taste können Sie die einzelnen Fenster wieder schließen.

### *Hinweise:*

- Einstellung *Modus*: Wählen Sie **USB-Aufnahme**, wenn eine Aufnahme auf einem USB-Gerät erfolgen soll *(Nur bestimmte Modelle)*. Wählen Sie **Senderwechsel**, wenn sich der Receiver zur eingestellten Startzeit einschalten bzw. umschalten soll, ohne eine USB-Aufnahme durchzuführen.
- Sie können die Timer-Liste während des Fernsehens durch Drücken der **BLAUEN** Taste aufrufen.
- Innerhalb der Timer-Liste können Sie mit der **ROTEN** Taste einen neuen Timer hinzufügen, mit der **GRÜNEN** Taste einen ausgewählten Timer ändern und mit der **BLAUEN** Taste einen gewählten Timer löschen.

Timer hinzufügen

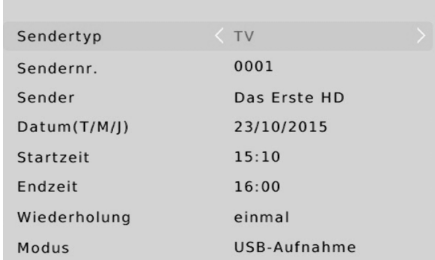

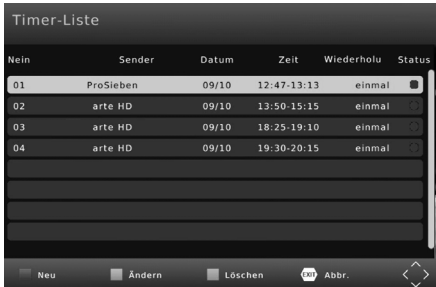

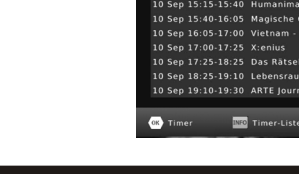

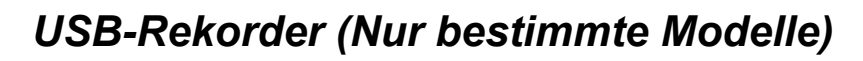

### **Sofortaufnahme, Timeshift und Aufnahmeliste**

### **Aufnahme**

Wenn Sie das aktuelle Programm aufnehmen möchten, schließen zuerst einen USB-Speicher am USB-Anschluss an und drücken Sie dann die **●** Taste. Durch erneutes Drücken der **●** Taste können Sie eine Zeit vorgeben, nach der die Aufnahme automatisch beendet werden soll. Mit der Taste können Sie die laufende Aufnahme von Anfang an wiedergeben. Manuell beenden können Sie die Aufnahme durch das Drücken der **■** Taste. Bestätigen Sie die Sicherheitsabfrage mit der **OK** Taste.

Hinweis: Der Receiver verfügt nur über ein Empfangsteil (Tuner). Daher kann während der Aufnahme nicht beliebig auf andere Sender umgeschaltet werden. Möchten Sie während der Aufnahme umschalten, benötigen Sie einen XORO-Receiver mit TWIN-Tuner (zwei Empfangsteile) und eine entsprechend ausgebaute Empfangsanlage.

### **Timeshift (Zeitversetztes Fernsehen)**

Wenn Sie die Timeshift-Funktion verwenden möchten, schließen Sie zuerst einen USB-Speicher am USB-Anschluss an und drücken Sie dann die **||**-Taste. Bild und Ton werden angehalten, der Receiver beginnt, das Fernsehprogramm auf dem USB-Gerät zwischenzuspeichern. Mit der Taste können Sie das Fernsehprogramm lückenlos fortsetzen. Mit den Tasten für den Bildsuchlauf (< ) können Sie innerhalb der zwischengespeicherten Daten vor- und zurückspulen. Die **STOP**-Taste (**■**) beendet die Timeshift-Funktion.

### **Aufnahmeliste**

Die aufgenommenen Sendungen können Sie über die **PVR (ROT)** Taste direkt erreichen. Alle bisherigen Aufnahmen werden dort angezeigt.

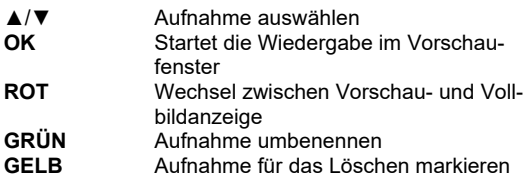

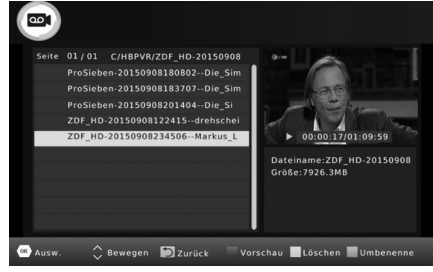

### Wiedergabe

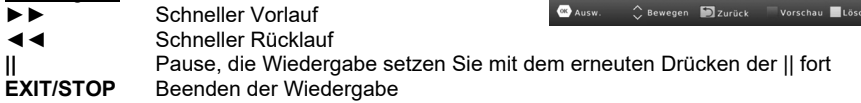

### Datei umbenennen

Wählen Sie aus der Aufnahmeliste die Datei aus, die Sie umbenennen möchten. Drücken Sie die **GRÜNE** Taste, auf dem Bildschirm erscheint eine Tastatur. Wählen Sie mit Hilfe der Navigationstasten ◄/►/▲/▼ die einzelnen Buchstaben des neuen Dateinamens und bestätigen jeden Buchstaben mit der **OK** Taste. Ist der neue Name fertig, dann navigieren Sie zu dem "OK"-Feld und drücken Sie die **OK** Taste.

### Aufnahme löschen

Wählen Sie aus der Aufnahmeliste die Datei aus, die Sie löschen möchten. Drücken Sie die **GELBE**  Taste. Die ausgewählte Datei wird mit einem "Häkchen" markiert. Drücken Sie die **OK** Taste und bestätigen Sie die Sicherheitsabfrage mit der **OK** Taste.

# *XORO Media Player*

Wenn Sie Bilder, Musik oder Filme von USB-Massenspeichergeräten abspielen möchten, rufen Sie dazu den USB-Media-Player des Gerätes auf. Schließen Sie zuerst den USB-Speicher an und drücken Sie die **MENU** Taste.

Drücken Sie so oft die ◄/► Tasten, bis das Menü "USB und Apps" angezeigt wird. Drücken Sie die ▼ Taste bis die Option "XORO Media Player*"* hervorgehoben wird. Bestätigen Sie mit der **OK** Taste die Auswahl.

Hinweis: Der Media Player kann während des Fernsehens auch durch das Drücken der Taste **■** aufgerufen werden.

Der Media Player erlaubt die Wiedergabe folgender Dateitypen:

- Musik
- Foto
- Film
- PVR (siehe Seite 21, nur bestimmte Modelle)

Wechseln Sie zwischen den Option mit den Tasten ◄/ ►, bestätigen Sie Ihre Auswahl mit der **OK** Taste. Nach erfolgreichem Auslesen des USB-Speichers werden im Dateibrowser Ordner und erkannte Dateien angezeigt. Wählen Sie mit den ▲/▼ Tasten den entsprechenden Ordner aus und öffnen Sie diesen mit der **OK** Taste. Folgende Tasten stehen im Media-Player-Modus zur Verfügung:

### Dateibrowser

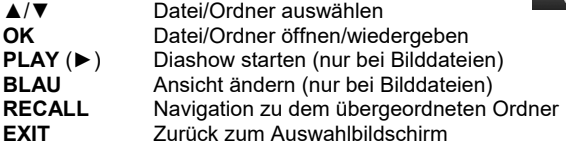

### Wiedergabe - allgemein

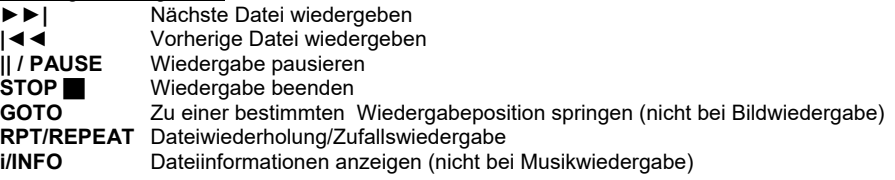

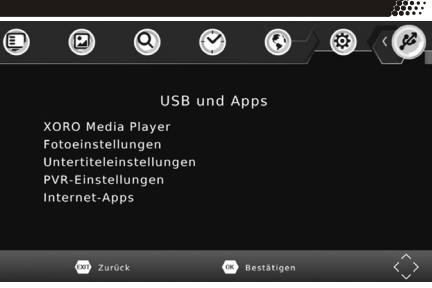

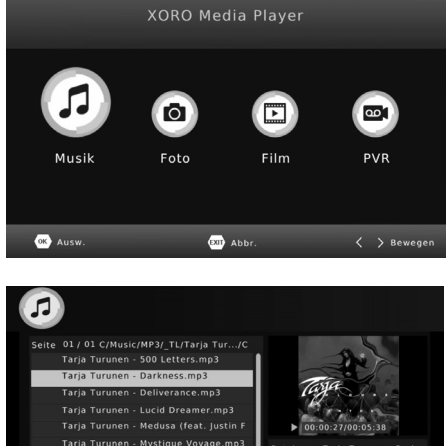

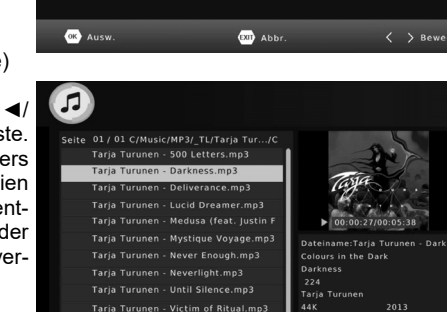

**XX** Ausw. ◆ Bewegen ■ Zurück

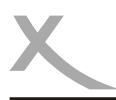

### Wiedergabe - Foto

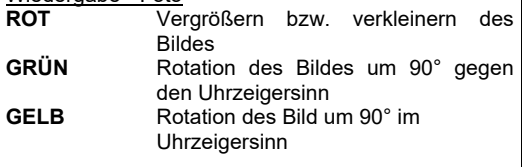

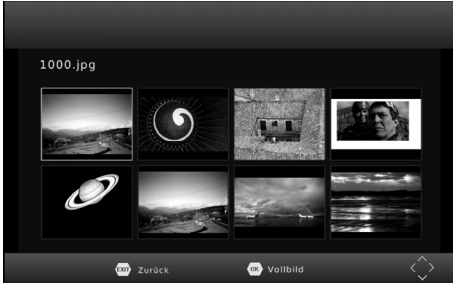

Letzte Pos.

Start

### Wiedergabe - Film

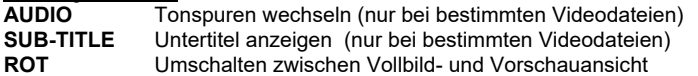

### Wiedergabe fortsetzen

Für einige Dateiformate kann der Receiver die Position speichern, an der Sie beim letzten Abspielen die Wiedergabe gestoppt haben.

Konnte der Receiver die letzte Wiedergabeposition speichern, blendet er beim erneuten Starten der Wiedergabe am oberen Bildschirmrand die Auswahl **Letzte Pos./Start** ein.

- **Letzte Pos.**: Die Wiedergabe an der gespeicherten Position fortsetzen.
- **Start**: Fortsetzen der Wiedergabe abbrechen und Datei von Anfang an wiedergeben.

Die Auswahl zwischen den Optionen erfolgt mit den Taste ▲/▼, bestätigen Sie Ihre Auswahl mit **OK**.

### Musikwiedergabe während der Fotoanzeige

Sie können während der Fotowiedergabe auch Musik hören. Dazu müssen Sie zuerst ein Musikstück auswählen und dessen Wiedergabe starten und dann zu den Bildern wechseln.

### Unterstützte Dateiformate

Durch die Vielzahl an unterschiedlichen Video- und Audioformaten, Videocontainern und PC-Programmen zur Erstellung dieser kann es vorkommen, dass einzelne Videodateien nicht unterstützt werden. Obwohl jeder Teil dieser Dateien evtl. einzeln betrachtet unterstützt wird, kann eine Kombination dieser Teile zu einer nicht abspielbaren Datei führen. Das Darstellen von Fotos mit hoher Auflösung kann viel Zeit in Anspruch nehmen. Wir empfehlen fernsehgerechte Auflösungen (z.B. 1280x720 oder 1920x1080 Pixel)

Fotos: JPEG, BMP

Musik: MP3

Video: Verschiedene Codecs werden unterstützt. Sie müssen/sollten nach dem anerkannten Standards erstellt worden sein. Für MPEG-2 gilt ISO/IEC 13818, für MPEG-4 gilt ISO/IEC-14496. Andernfalls kann es zu Fehlern bei der Darstellung kommen.

# *XORO Media Player*

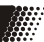

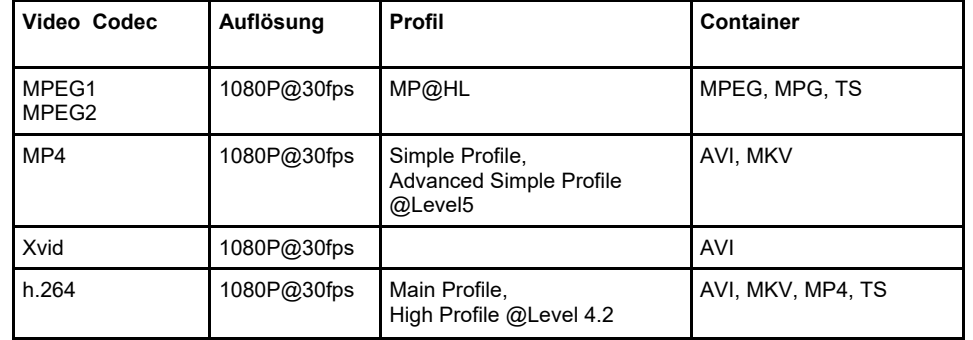

Hinweise: GMC wird nicht unterstützt. **Max. Bitrate: 40Mbit/sec.** Seitenverhältnis: 4/3, 16/9

*Irrtum und technische Änderungen vorbehalten.*

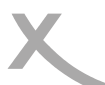

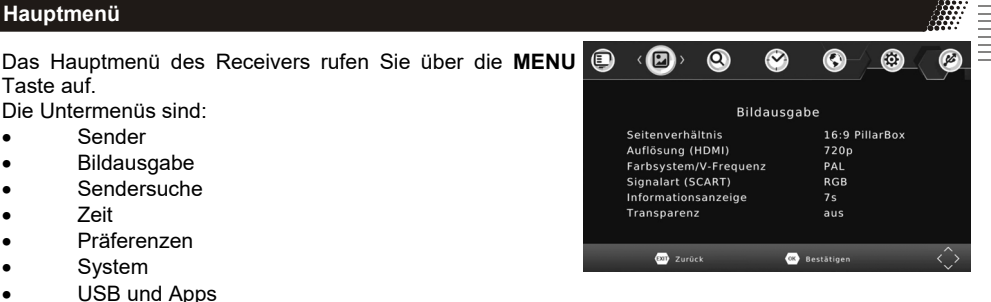

### **Sender**

### Hinweis:

Die **Standard-PIN ist 000000**. Sollten Sie die PIN gerändert und vergessen haben, geben Sie die Master-PIN **888888** ein.

### **Senderliste bearbeiten**

In diesem Menü können Sie die Reihenfolge der Sender ändern, Sender löschen und umbenennen sowie Favoritengruppen zuordnen.

### Bewegen mit ▲/▼

- Wählen Sie mit den Tasten ▲/▼ einen Sender aus, den Sie auf eine andere Sendernummer verschieben wollen.
- Drücken Sie die **ROTE** Taste, der Sender wird für das Verschieben markiert.
- Wählen Sie mit den Tasten ▲/▼ den Platz aus, zu dem Sie den markierten Sender verschieben wollen.
- Drücken Sie die **OK**-Taste, der Sender wird bei dem gewählten Platz in die Senderliste eingefügt.

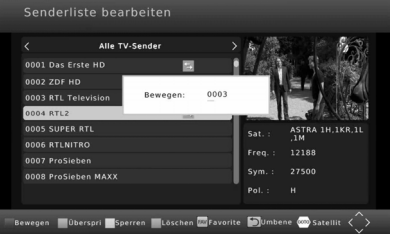

Hinweis: Sie können mehrere Sender mit der **ROTEN** Taste für das Verschieben markieren.

### Bewegen durch Eingabe der neuen Sendernummer

- Wählen Sie mit den Tasten ▲/▼ einen Sender aus, welchen Sie auf einen anderen Programmplatz verschieben wollen.
- Drücken Sie die **ROTE** Taste.
- Geben Sie den neuen Programmplatz mit den Zifferntasten **0-9** ein.
- Drücken Sie die **OK**, der Sender wird bei dem gewählten Platz in die Senderliste eingefügt.

### Löschen

- Wählen Sie mit den Tasten ▲/▼ einen Sender aus, den Sie löschen möchten.
- Drücken Sie die **BLAUE** Taste, eine Sicherheitsabfrage erscheint.
- Drücken Sie die **OK**, um die Abfrage zu bestätigen und den Sender zu löschen.

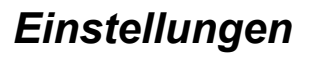

### **Sender**

### Sperren

Der Receiver fragt nach der PIN, bevor ein gesperrter Sender angeschaut werden kann.

- Wählen Sie mit den Tasten ▲/▼ einen Sender aus, den Sie sperren möchten.
- Drücken Sie die **GELBE** Taste, der Sender wird für das Sperren markiert.
- Drücken Sie erneut die **GELBE** Taste, um die Sperrung aufzuheben.

### Überspringen

Sender, die für das Überspringen markiert werden, werden beim Umschalten mit den Tasten **CH**▲/▼ übersprungen und können nur mit den Zifferntasten (**0-9**) aufgerufen werden.

- Wählen Sie mit den Tasten ▲/▼ einer Sender aus, den Sie "überspringen" möchten.
- Drücken Sie die **GRÜNE** Taste, der Sender wird für das Überspringen markiert.
- Drücken Sie erneut die **GRÜNE** Taste, um das "Überspringen" aufzuheben.

### Favoriten

Der Receiver verfügt über 8 Favoritengruppen. Sie können jeden Sender jeder Favoritengruppe zuordnen. Ein Sender kann mehreren Gruppen zugeordnet werden.

- Wählen Sie mit den Tasten ▲/▼ einen Sender aus, den Sie zu einer Favoritengruppen hinzufügen wollen.
- Drücken Sie die Taste **FAV**. Das Menü "Favoriten" wird eingeblendet.
- Wählen Sie die Favoritengruppe aus A/▼, zu der Bewegen Müberspri Esperren Müsch Sie den Sender hinzufügen wollen.
- Drücken Sie die Taste **OK**, vor der Favoritengruppe erscheint das entsprechende Symbol.

*Sie können an dieser Stelle auch mehrere Favoritengruppen auswählen. "Ausschalten" hebt die Auswahl aller Favoritengruppen auf.* 

*Mit der Taste* **RECALL** *können Sie den Namen der ausgewählten Favoritengruppe ändern.*

• Drücken Sie die Taste **EXIT**, um das "Favoriten"-Menü zu schließen.

### Umbenennen

6)

Wählen Sie mit den ▲/▼ Tasten den entsprechenden Sender aus und drücken Sie die **RECALL** Taste. Es erscheint eine Bildschirmtastatur. Wählen Sie mit den Navigationstasten ◄/►/▲/▼ die Buchstaben aus und bestätigen Sie den Buchstabe mit der **OK** Taste. Ist der neue Sendername komplett, dann navigieren Sie zu dem "OK"-Feld und drücken Sie dort die **OK** Taste, um den neuen Namen zu speichern.

### Hinweise:

- Mit der Taste **TV/Radio** können Sie zwischen TV- und Radioliste umschalten.
- Mit der Taste **GOTO** können Sie Sender aller oder eines bestimmten Satelliten auflisten lassen.
- Die Änderungen an der Senderliste werden gespeichert, wenn Sie das Menü "Senderliste bearbeiten" mit der Taste **EXIT** verlassen.

Senderliste bearbeiten Alle Radiosende 0001 DRadio Wise  $0002$  DKIH THR **Ausschalten** 0003 DLF Hauntsender 0004 Boyern 1 **News** .<br>TRA 1H 1KR 1L Sport 0006 BAYERN 3 Musik ,,, 0007 BR-KLASSIK **TSimon** ind 0008 B5 aktuell Fay6 Fav7 Fav8  $\bullet$  Satellit  $\checkmark$ 

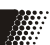

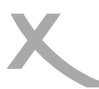

### **Sender**

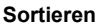

Mit dieser Option können Sie die Sender nach den Vorgaben (Verschlüsselung, Frequenz usw.) innerhalb der Liste sortieren. Die vorherige Sortierung geht dabei verloren.

### **Verlauf**

Diese Einstellung verändert die Funktion der **RECALL**-Taste. Ist die Funktion "Verlauf" ausgeschaltet, wechselt das Receiver beim Drücken der Taste **RECALL** zurück zum zuletzt angeschauten Sender. Ist "Verlauf" eingeschaltet, wird nach dem Druck auf die Taste **RECALL** eine Liste der Sender angezeigt, die Sie zuletzt angesehen haben.

### **Bildausgabe**

### **Seitenverhältnis**

Diese Einstellung bestimmt, welches Bildformat Ihr Fernseher verwendet und wie Inhalte mit abweichendem Seitenverhältnis für Ihren Fernseher vom Receiver angepasst werden.

• **AUTO** (für 16/9 Fernseher, 4:3- oder "Wide Screen"- Inhalte werden ggf. bildschirmfüllend aber verzerrt dargestellt. Die weitere Anpassung muss durch den Fernseher erfolgen)

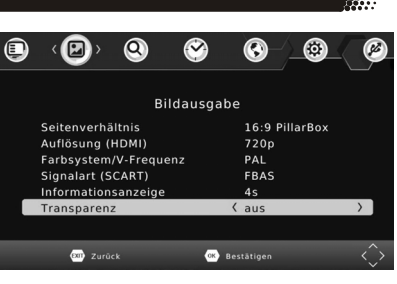

- **4:3 Pan & Scan** (für 4/3 Fernseher. Vom Seitenverhältnis abweichende Inhalte werden nach Möglichkeit bildschirmfüllend dargestellt, unverzerrt, jedoch mit Informationsverlust)
- **4:3 Letterbox** (für 4/3 Fernseher. Vom Seitenverhältnis abweichende Inhalte werden unverzerrt aber ggf. mit "schwarzen Balken" dargestellt.)
- **16:9 Pillar Box** (für 16/9 Fernseher. Vom Seitenverhältnis abweichende Inhalte werden unverzerrt aber ggf. mit "schwarzen Balken" dargestellt.)
- **16:9 Pan & Scan** (für 16/9 Fernseher. 16/9 Übertragungen werden bildschirmfüllend und unverzerrt dargestellt. 4/3 Übertragungen werden unverzerrt aber vergrößert dargestellt. Diese Einstellungen ist besonders für 4/3 "Letterbox" Übertragungen geeignet, um die Anzeige von "schwarzen Balken" in diesem Fall zu reduzieren)

*Während des Fernsehens können Sie mit der Taste ASPECT zwischen den unterschiedlichen Seitenverhältnissen umschalten.*

### **Auflösung**

Hier definieren Sie die Auflösung, die über den HDMI-Ausgang ausgegeben wird. (Verfügbare Auflösungen:576i (PAL) / 480i (NTSC) /576p (PAL) / 480p (NTSC) / 720p /1080i/1080p) Bitte beachten Sie das Handbuch Ihres Fernsehers bzgl. der richtigen Auflösung.

### **Farbsystem/V-Frequenz**

Bestimmt das Farbsystem für den SCART-Ausgang (PAL oder NTSC) und die Bildwechselfrequenz für den HDMI-Ausgang (50Hz oder 60Hz).

### **Signalart (SCART)**

Mit dieser Option legen Sie fest, welche Signalart an der SCART-Buchse verfügbar ist. RGB bietet i.d.R. die beste Bildqualität. Beachten Sie auch das Handbuch ihres Fernsehers.

### **Bildausgabe**

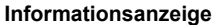

Diese Einstellung bestimmt, wie lange die Informationsanzeige (Sendername/-nummer usw.) nach dem Senderwechsel angezeigt wird.

### **Transparenz**

Diese Einstellung beeinflusst die Durchsichtigkeit der Bildschirmmenüs und Informationsanzeigen.

### **Sendersuche**

### **Antenne und Suchlauf**

siehe Seite 14.

### **Senderliste sichern/laden**

Mit dieser Funktion können Sie Ihre Senderliste auf einem USB-Speichergerät sichern (exportieren) und zu einem späteren Zeitpunkt wieder auf dem Receiver installieren (importieren).

Laden von Der Receiver listet alle verfügbaren Datenbankdateien auf. Wählen Sie die Datei aus, USB-Gerät: die Sie auf dem Receiver installieren wollen. Bestätigen Sie Ihre Auswahl mit **OK**. Die Meldung "Erfolgreich geladen" zeigt an, dass die gewählte Senderliste korrekt installiert wurde.

Sichern auf Speichert die aktuelle Senderliste des Receivers auf dem USB-Speicher. Die Daten-<br>USB-Gerät: Dankdatei erhält folgenden Namen: HB, DATABASE, X, Y DBM bankdatei erhält folgenden Namen: HB\_DATABASE\_*X\_Y*.DBM "X" steht dabei für den aktuellen Monat, "Y" für den Tag.

### **Zeit**

Der Receiver stellt seine Uhr automatisch, sobald ein Satellitensender empfangen wird. Damit der Receiver die lokale Uhrzeit korrekt berechnen kann, muss die richtige Zeitzone eingestellt werden.

### **Zeiteinstellung**

**Auto** Der Receiver versucht, die Zeit zone selbstständig zu ermitteln. **Manuell** Sie können die Zeitzone selbst bestimmen.

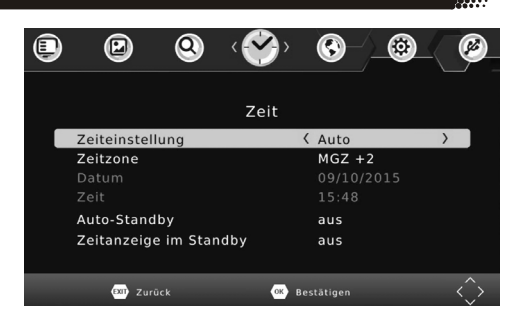

### **Zeitzone**

Sie können hier die Zeitzone festlegen, sofern "Zeiteinstellung" auf "Manuell" eingestellt wurde. Für **Deutschland** ist es **MGZ +1**, während der Sommerzeit ist es **MGZ+2**.

### **Auto-Standby**

Energiesparen nach Vorgabe einer EU-Richtlinie (EuP). Der Receiver schaltet nach der ausgewählten Zeit ab, wenn keine Benutzeraktivität festgestellt wird.

### **Zeitanzeige in Standby** *(Nur bestimmte Modelle)*

Diese Einstellung bestimmt, ob der Receiver die Uhrzeit im Display anzeigt, wenn er ausgeschaltet ist (Standby).

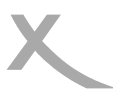

### **OSD-Sprache**

Wählen Sie aus, in welcher Sprache die Bildschirmmenüs angezeigt werden sollen.

### **Untertitelsprache**

Wählen Sie die bevorzugte Sprache für Untertitel.

### **Tonspur**

Wählen Sie die bevorzugte Sprache für Tonspuren.

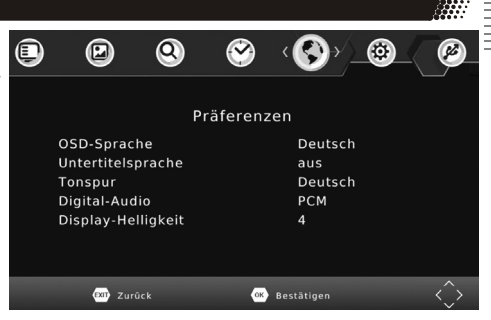

### **Digital-Audio**

Mit dieser Option bestimmen Sie, in welchem Format das Audio-Signal am S/PDIF (COAXIAL) und am HDMI Ausgang zur Verfügung steht:

- **PCM:** digitaler Stereo Ton
- **RAW:** Wenn eine TV-Sendung oder eine Video-Datei über eine Dolby Digital-Tonspur verfügt, wird dieses Tonformat über den S/PDIF **und** den HDMI-Ausgang ausgegeben. Sollten Sie **keinen Ton über den Fernseher hören** können, wählen Sie bitte die Einstellung **"PCM"**!

Bitte benutzen Sie die **AUDIO** Taste, um eine ggf. verfügbare Dolby Digital-Tonspur eines Fernsehsenders zu wählen.

Wenn Sie Dolby Digital oder andere Raumklangformate über den S/PDIF bzw. HDMI-Ausgang als Bitstream (RAW) ausgeben, hat die Lautstärkeregelung vom Receiver keine Auswirkung.

### **Display-Helligkeit** *(Nur bestimmte Modelle)*

Hier können Sie einstellen, wie hell die Displayanzeige des Receivers leuchten soll.

### **System**

### **Kindersicherung**

In diesem Menü legen Sie fest, ab welcher Altersfreigabe für ein Rundfunkprogramm Bild und Ton erst nach Eingabe des Kennworts angezeigt werden.

Hinweis: Informationen zu Alterfreigabe von Rundfunkprogrammen werden in Deutschland nicht übertragen.

### **PIN ändern**

Nach dem Aktivieren der Option müssen zuerst die alte PIN eingeben. Die Standard-PIN ist **000000**.

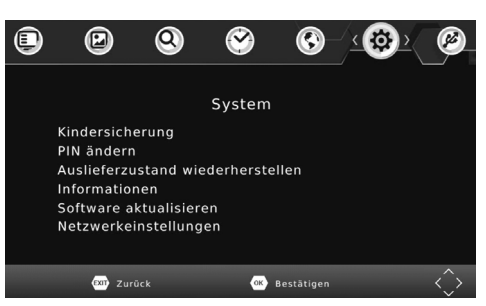

Der Zeiger springt automatisch in die nächste Zeile. Geben Sie hier eine neue sechsstellige PIN ein. Nach der Eingabe müssen Sie zur Sicherheit noch mal die PIN eingeben.

Hinweis: Sollten Sie Ihre PIN vergessen haben, können Sie die Master-PIN verwenden, um eine neue PIN zu vergeben. **Master-PIN: 888888**

### **System**

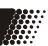

### **Auslieferzustand wiederherstellen**

Sie haben die Möglichkeit, alle Einstellungen und Änderungen rückgängig zu machen, indem Sie die Werkseinstellungen laden. Rufen Sie die Option auf und geben Sie die PIN ein (siehe Seite 29).

### **Hinweis:**

**Alle Einstellungen werden zurückgesetzt. Sie müssen dann auch den Suchlauf erneut durchführen. Nach dem Wiederherstellen des Auslieferzustandes besteht die Möglichkeit, die vorprogrammierte Senderliste erneut zu laden.**

### **Informationen**

Mit dieser Option können Sie Informationen über Software und Hardware anzeigen lassen.

### **Software aktualisieren**

Falls nötig, wird aktuelle Firmware auf www.xoro.de zusammen mit einer Aktualisierungsanleitung bereitgestellt. Bitte installieren Sie keine Firmware, welche Sie von anderen Internetseiten herunter geladen haben.

### **Netzwerkeinstellungen**

### Verbindungsart

Der Receiver unterstützt nur die Verbindung per Netzwerkkabel. Die Einstellungen kann nicht verändert werden.

### IP-Einstellungen

Normalerweise bezieht der Receiver alle notwendigen IP-Einstellungen von Ihrem Router. Die meisten Kunden müssen und sollten keine Einstellungen vornehmen.

Sollten Sie die DHCP-Funktion Ihres Routers abgeschaltet haben, müssen Sie die IP-Einstellungen manuell konfigurieren. Ändern Sie die "IP automatisch beziehen - DHCP" auf "aus" und tragen Sie IP-Adresse, Subnetzmaske, DNS-Server und Standardgateway von Hand ein.

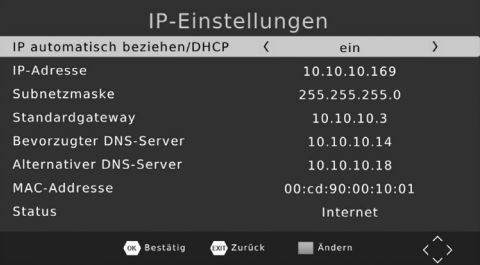

Hinweis: IP-Einstellungen sollten nur von Benutzern durchgeführt werden, die mit Grundlagen der Netzwerktechnik vertraut sind.

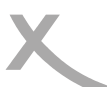

### **USB und Apps**

### **XORO Media Player**

Über diese Option gelangen Sie zu dem USB Media Player (siehe Seite 22 ff).

### **Fotoeinstellungen**

Mit diesen Einstellungen bestimmen Sie, wie Fotos angezeigt werden.

### **Anzeigedauer**

Die Einstellungen bestimmt, wie lange ein einzelnes Bild während einer Diashow angezeigt wird.

### Übergangseffekt

Wird eine andere Einstellung als "0" gewählt, werden Übergangseffekte zwischen den Bildern einer Diashow angezeigt. Abhängig von der Auflösung der Bilder, kann es zu Verzögerungen während der Diashow kommen.

### Seitenverhältnis

Bestimmt, wie Bilddateien angezeigt werden.

- **Beibehalten** (Bilder werden unverzerrt dargestellt)
- **Verwerfen** (Bilder werden an den Bildschirm angepasst, dabei kann es jedoch zu Verzerrungen kommen)

### **Untertiteleinstellungen**

Diese Einstellungen beziehen sich nur auf die Darstellung von einigen Untertiteln von Videodateien.

### **Schriftaröße**

Bestimmt die Schriftgröße von Untertiteln im Media-Player.

### **Hintergrund**

Legt fest, auf welchem Hintergrund Untertitel im Media-Player angezeigt werden.

### **Schriftfarbe**

Legt fest, in welcher Schriftfarbe Untertitel angezeigt werden.

### **PVR Einstellungen** *(nur bestimmte Modelle)*

### **Aufnahmegerät**

Dieses Menü zeigt **Informationen** (Größe und Dateisystem) über das angeschlossene USB-Gerät an. Sollte das USB Massenspeichergerät über **mehrere Partitionen** verfügen, können Sie mit der Tasten ◄/► zwischen den verfügbaren Partitionen wählen.

Drücken Sie die Taste **OK**, um die **gewählte Partition** für die **Aufnahme** zu bestimmen.

Die Einstellung "TMS Speicher*"* legt fest, wie viel Speicherplatz max. von der Timeshift-Funktion belegt wird.

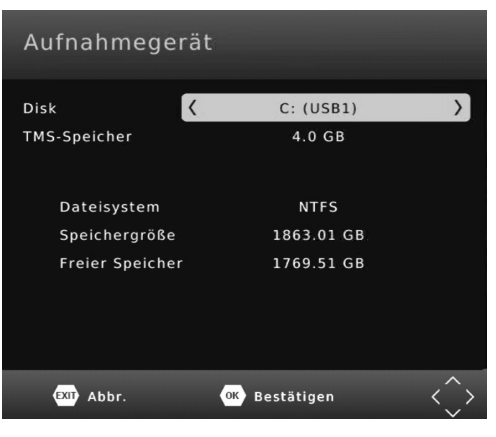

### **USB und Apps**

### Formatieren

- Wählen Sie zuerst in der Zeile "Dateisystem" das gewünschte Dateisystem aus.
- Wählen Sie dann in der Zeile "Formatieren" das USB-Gerät bzw. die Partition aus, die Sie formatieren wollen.
- Bestätigen Sie Ihre Auswahl und die folgende Sicherheitsabfrage mit **OK**.

Das Dateisystem **FAT32** ist mit nahezu allen Computern und Geräten der Unterhaltungselektronik kompatibel. Jedoch ist die max. Dateigröße auf 4GB beschränkt. Datenträger die größer als 32GB sind, werden ineffizient durch FAT32 genutzt.

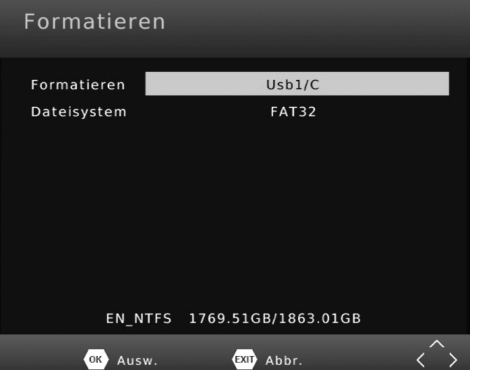

**NTFS** kann von einigen Betriebssystem und Geräten der Unterhaltungselektronik nicht gelesen werden. Bei NTFS sind Dateien über 4GB möglich. NTFS-Funktionen wie z.B. Journale, Zugriffsrechte, Dateiverschlüsselung und -komprimierung usw. werden vom Receiver nicht unterstützt.

### **Achtung**

Beim Formatieren d.h. beim Erstellen eines Dateisystems werden alle Dateien und Verzeichnisse gelöscht, die sich auf dem USB-Speichergerät befinden. Formatieren Sie keine Datenträger, auf denen noch wichtige Dateien gespeichert sind!

### **Internet-Apps**

Auf dem Receiver sind Internet-Apps vorinstalliert. Es ist nicht möglich, weitere Apps zu installieren. Neue Apps stehen evtl. im Rahmen eines Firmware-Updates zur Verfügung. Besuchen Sie www.xoro.de/ downloads, um sich über die Firmware-Updates zu informieren.

Beachten Sie bezüglich der Bedienung der Apps die Anzeigen und Bedienhinweise auf dem Fernsehbildschirm.

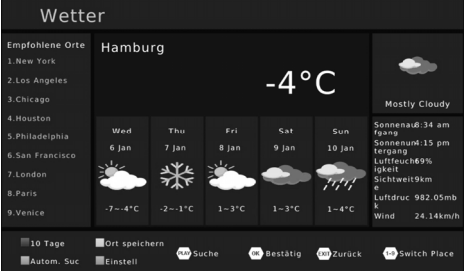

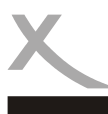

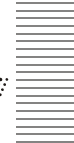

₩

Deutsch

Deutsch

Technischer Kundenservice für XORO-Geräte: siehe Seite 6

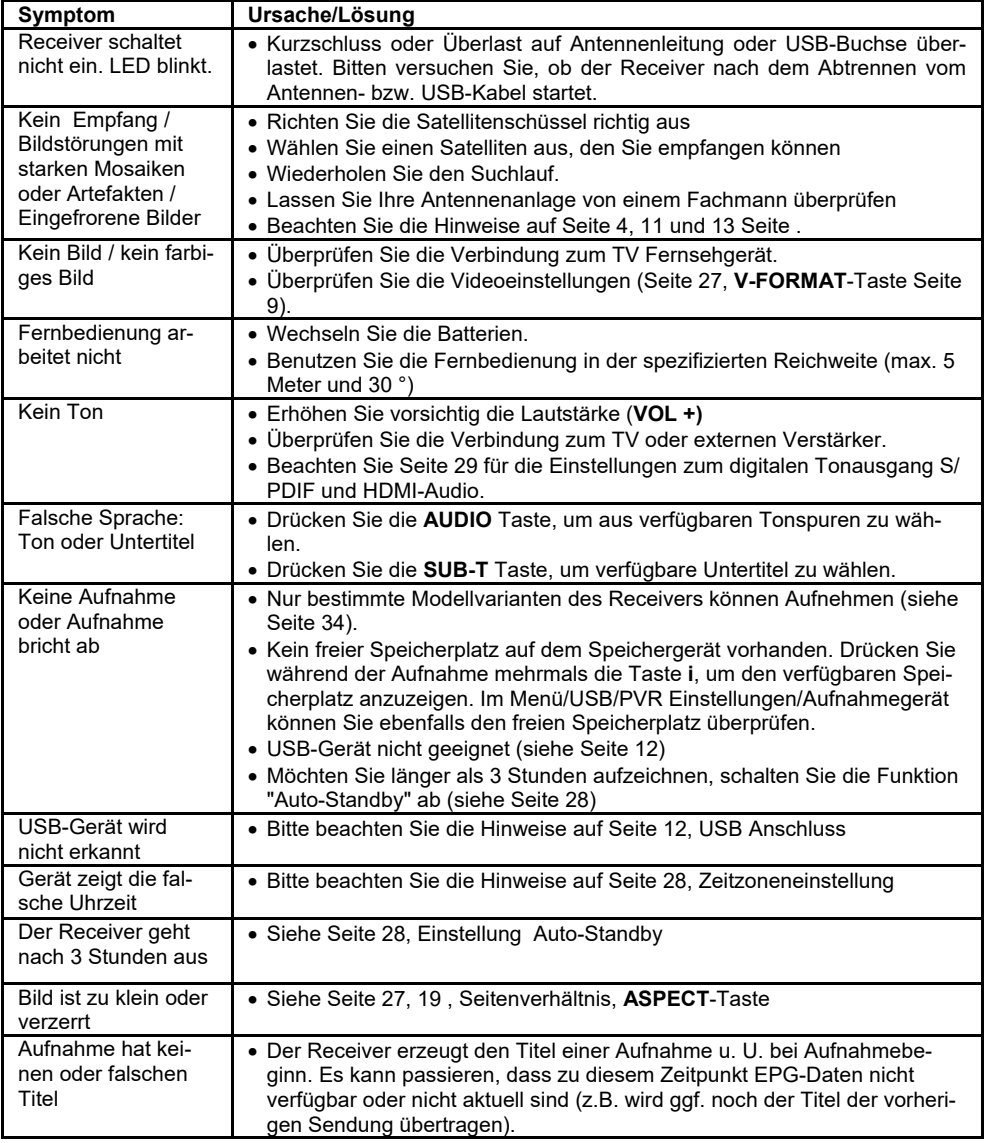

# *Spezifikationen*

200 Satelliten, 3000 Transponder, 4000 Sender

 Allgemeine Daten Spannungsversorgung AC 220-240V bei 50/60Hz Leistungsaufnahme 6W\* / Standby: <0,5W Abmessungen 220x45x155mm

 DVB-S2 Tuner Eingangsfrequenz 950 - 2150 MHz Impedanz 750hm<br>
LNB Versorgung 13/18V, Modulation (APSK, 8PSK)<br>
Speicherplätze (APS) 200 Satelliten

 Video Videodekodierung MPEG1, MPEG2 (MP@ML) MPEG4 AVC/H.264 HP bis zu 1920 x 1080p Seitenverhältnis 4:3, 16:9 Audio Dekoder

Audiodekodierung ISO/IEC 11172 Layer I & II

 Betriebsbedingungen Temperatur 0 - 40° C Feuchtigkeit < 90% (nicht kondensierend)

\* Abhängig vom Energiebedarf der angeschlossenen USB-Geräte und Antennenanlage bis max. 20W.

540g (inkl. Fernbedienung)

13/18V, max. 350mA

*Irrtum und technische Änderungen vorbehalten.*

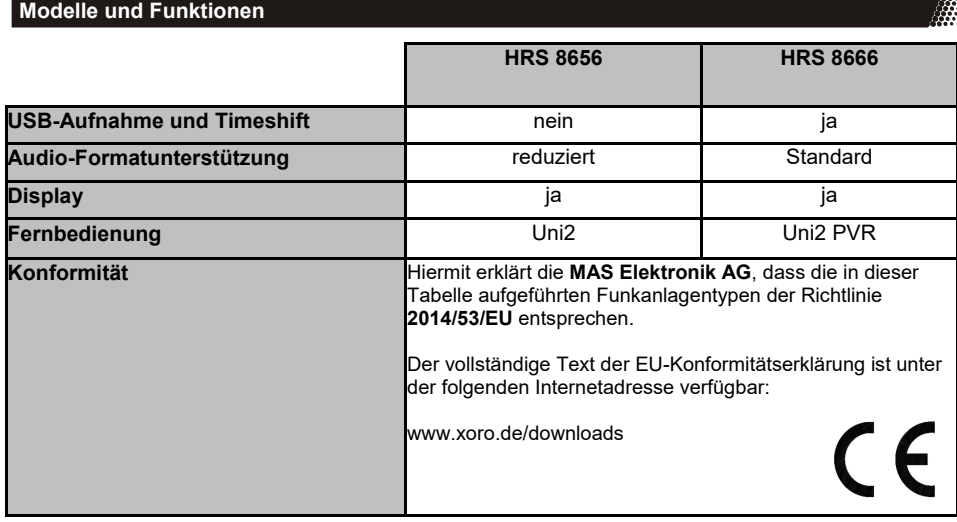

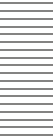

Sofern die Produkte im Zeitpunkt des Gefahrübergangs nicht die vereinbarte Beschaffenheit haben, ist die MAS Elektronik AG nach ihrer Wahl zur Mangelbeseitigung oder Ersatzlieferung berechtigt. Im Falle der Mangelbeseitigung/Ersatzlieferung erwirbt die MAS Elektronik AG mit dem Ausbau/Austausch Eigentum an den ausgebauten / ausge-

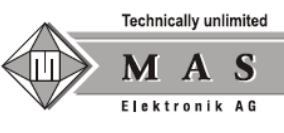

tauschten Komponenten / Geräten. Im Rahmen der Produktion sowie zur Mangelbeseitigung / Ersatzlieferung verwendet die MAS Elektronik AG Ersatzteile oder Komponenten, die neu oder neuwertig entsprechend dem jeweils üblichen Industriestandard sind.

Die Gewährleistung für Verschleißsteile (z.B. Akkus und Batterien) beträgt 6 Monate. Sofern das Gerät einen eingebauten Datenspeicher hat (Festplatte, Flash-Speicher oder ähnliches), ist der Kunde für eine Datensicherung vor Rücksendung verantwortlich. Die MAS Elektronik AG haftet nicht für Datenverluste eingesandter Kundengeräte. Die MAS Elektronik AG behält sich das Recht vor, bei eingesandten Geräten die Werkseinstellungen wiederherzustellen. Bitte notieren Sie sich daher gegebenenfalls Ihre persönlichen Einstellungen. Die MAS Elektronik AG haftet nicht für vom Kunden mit dem Gerät eingesandtes produktfremdes Zubehör (z.B. DVDs, Festplatten, Flash-Speicher, Batterien).

Die Mangelansprüche werden entsprechend der aktuellen gesetzlichen Gewährleistung erfüllt. Die Gewährleistung gilt nur in dem Land, in dem das Produkt gekauft wurde.

Folgendes ist von der Gewährleistung ausgeschlossen: Schäden an der Politur, den Zubehörteilen, den Batterien, unfallbedingte Schäden, Schäden durch Missbrauch, Schmutz, Wasser, Batterieauslauf, Fälschung.

Außerdem ausgeschlossen sind Schäden durch Reparaturarbeiten unautorisierter Agenturen und Schäden die durch das Aufspielen eines Firmware Upgrades entstanden sind, es sei denn, es war erforderlich, das Upgrade zu installieren, um zugesicherte Eigenschaften überhaupt erst zu ermöglichen.

Die MAS Elektronik AG haftet nicht für Schäden durch Verlust, bei unsachgemäßem Gebrauch des Gerätes (getrennt oder mit anderen Geräten zusammen), für Verletzungen des Kunden aufgrund der Benutzung des Gerätes oder aufgrund von so genannter höherer Gewalt oder sonstigen Gründen.

Für eine ordnungsgemäße und reibungslose Abwicklung von Gewährleistungsfällen/Reparaturen benötigen Sie eine RMA-Nummer. Diese erhalten Sie im Internet unter http://www.xoro.de/service/ oder telefonisch (s.u.)

Senden Sie bitte das Gerät originalverpackt einschließlich aller Zubehörteile mit einer Kopie der Kaufbelegs, einer Fehlerbeschreibung sowie der RMA-Nummer (bitte auf dem Paket gut sichtbar notieren!) an:

MAS Elektronik AG Weidegrund 3 21614 Buxtehude

Kundendienst

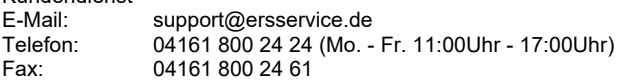

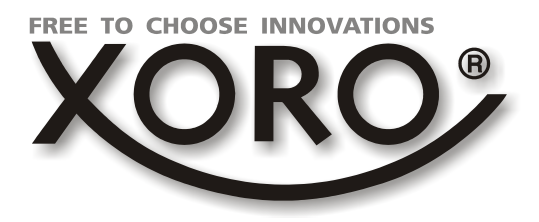

# **XORO by MAS Elektronik AG**

Weidegrund 3 21614 Buxtehude **Deutschland** 

Telefon: 04161 800 24 24 (Mo.-Fr. 11:00Uhr - 17:00Uhr)

Fax: 04161 800 24 61

www.xoro.de

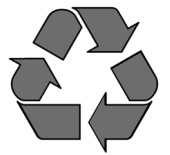

DE: V2 ("RED") FS: 13125